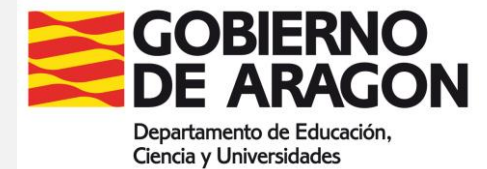

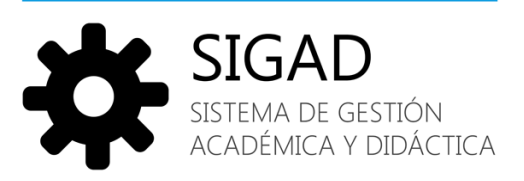

# Manual de informes DOC

**V. 8.0 (septiembre 2023)**

*Las menciones contenidas en este manual al género masculino se entenderán aplicables también al género femenino.*

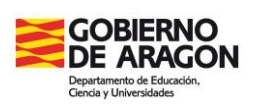

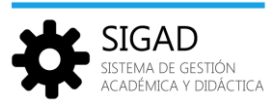

## Índice

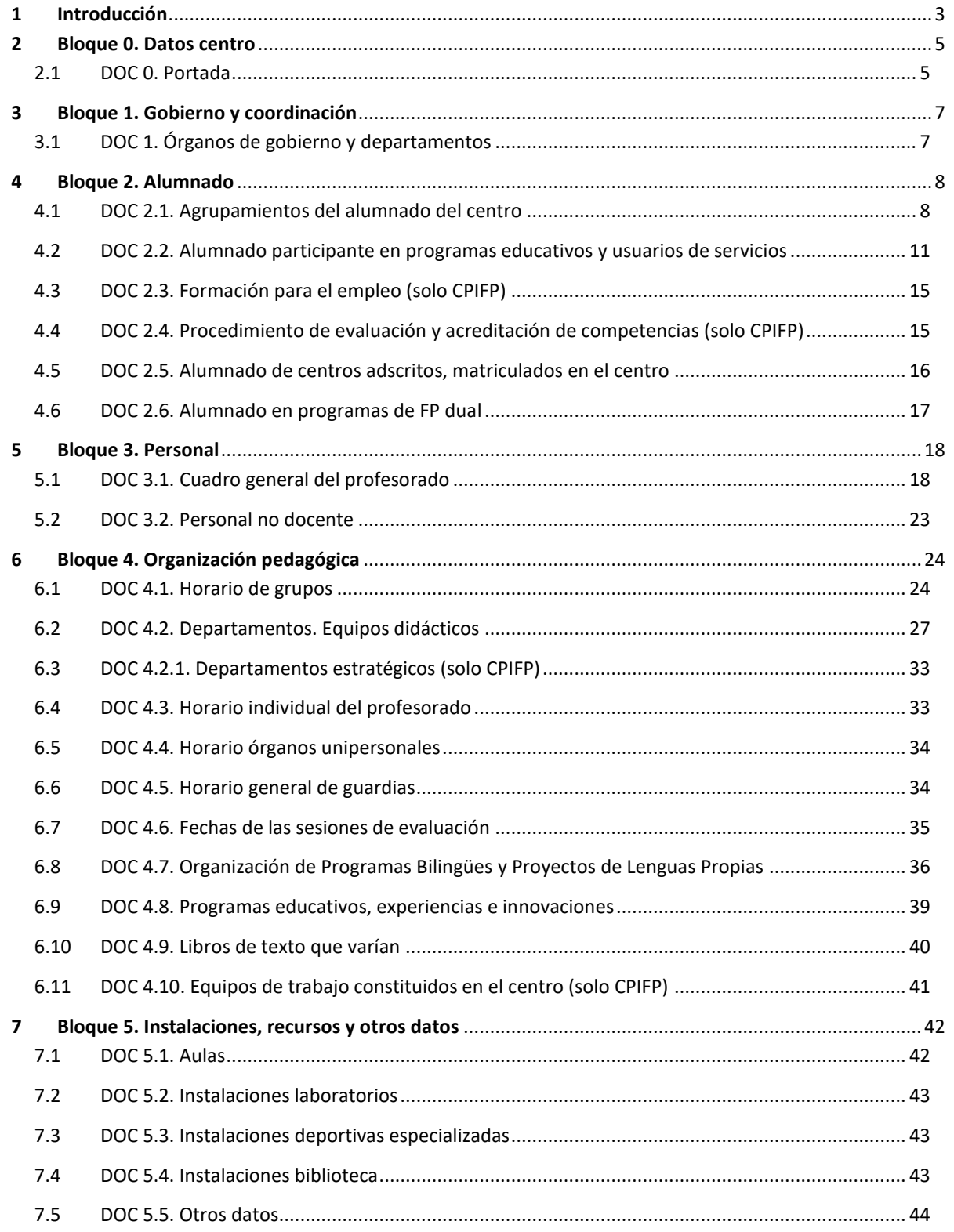

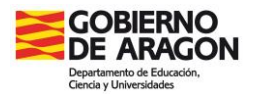

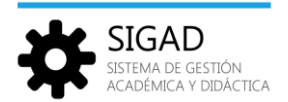

## <span id="page-2-0"></span>**1 Introducción**

El siguiente manual pretende explicar el lugar de procedencia o configuración necesaria dentro de la aplicación SIGAD para la generación de los informes DOC.

Para facilitar la gestión de toda la información se han dividido los informes en estos bloques:

- $\checkmark$  Datos centro
- $\checkmark$  Gobierno y coordinación
- $\checkmark$  Alumnado
- $\checkmark$  Personal
- $\checkmark$  Organización pedagógica
- $\checkmark$  Instalaciones, recursos y otros datos

En el manual se especifica cómo obtener cada uno de los informes. Cuando se requiera completar la información, se han incluido enlaces a las fichas de la página de SIGAD en Educaragón.

Una vez se hayan revisado todos los apartados se procederá a descargar los documentos. Para ello ir al menú: **Utilidades → DOC.** Se abre una pestaña **"Impresión del DOC"**.

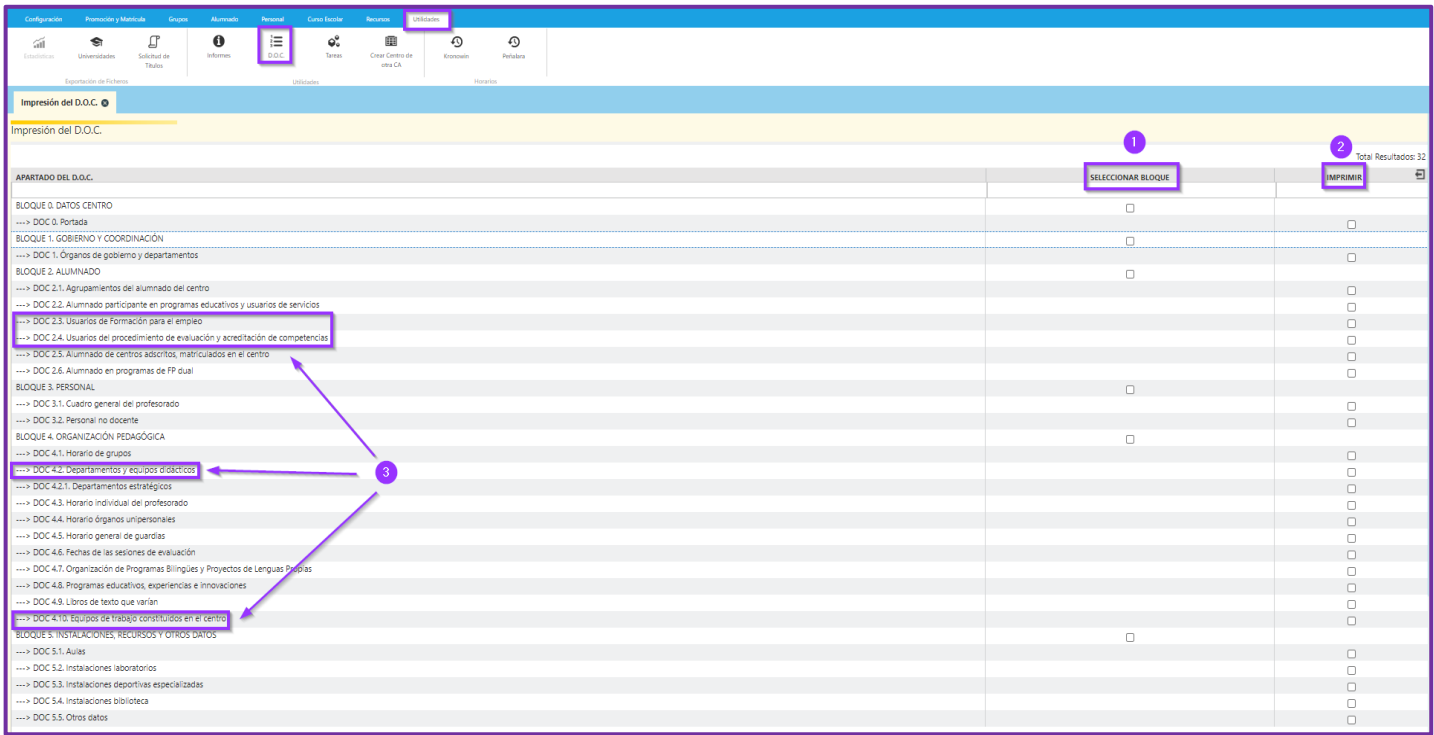

**(1)** Desde esta columna se pueden seleccionar los documentos del bloque correspondiente, si se marca un bloque todos los documentos del mismo se seleccionarán.

**(2)** Se pueden seleccionar documentos independientes en esta columna. También se puede eliminar la selección de algún documento de un bloque.

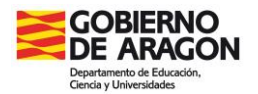

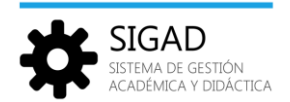

**(3)** En todos los centros se presenta la misma organización de bloques e informes excepto los enmarcados, que solo serán visibles para los CPIFP.

Una vez seleccionados los documentos que se quieren imprimir se pulsará el check verde y se mostrará el siguiente mensaje:

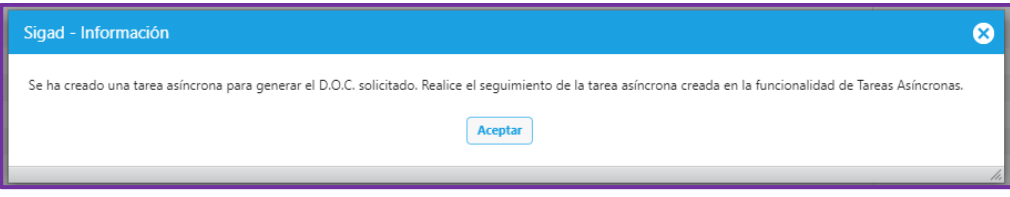

Posteriormente se irá al menú: **Utilidades → Tareas** y se procederá a descargar un zip con el documento o documentos que se han solicitado. Para más información consultar la ficha "*Utilidades - Tareas asíncronas*" en la página de [Educaragón.](https://educa.aragon.es/-/aplicacion-sigad?inheritRedirect=true&redirect=%2Fweb%2Fguest%2Fsearch%3Fq%3DSIGAD)

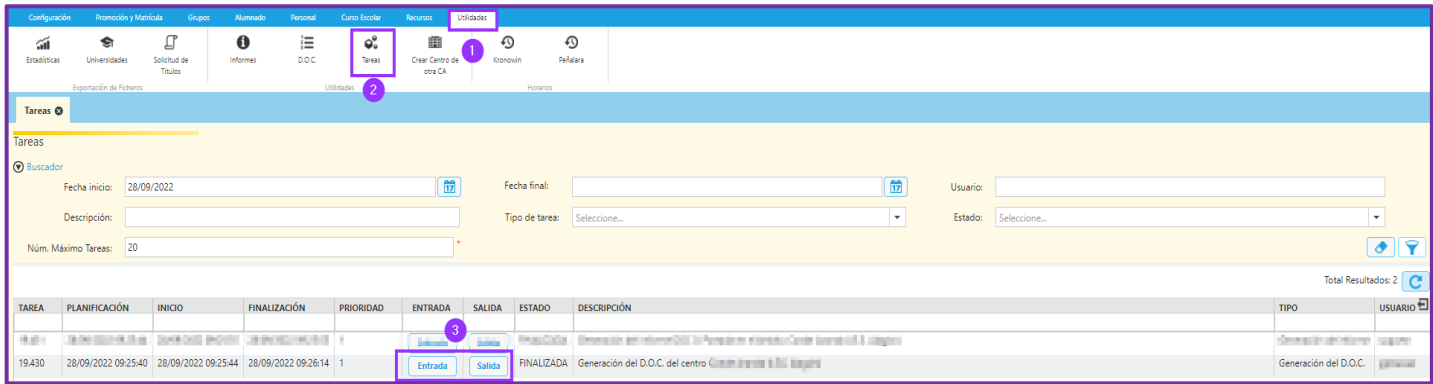

#### Notas:

Sigue habiendo unos cuantos informes que mantienen la antigua estructura, y cuya reforma queda pendiente para el curso próximo.

Los informes DOC se han ocultado de la ventana **Utilidades → Informes**, todos excepto el "DOC 4.3. Horario individual del profesorado" que se puede encontrar en esta ventana para poder imprimir el horario de un único docente. En la ventana DOC se obtendrán todos los horarios de todos los docentes del centro.

Para el envío del DOC se tendrán en cuenta las instrucciones de inicio de curso. Se recomienda guardar una copia de los archivos PDF remitidos a lo largo del curso.

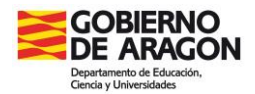

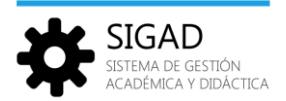

## <span id="page-4-0"></span>**2 Bloque 0. Datos centro**

## <span id="page-4-1"></span>2.1 DOC 0. Portada

La información de la portada se obtiene desde el menú **Configuración → Centro**.

En concreto, las pestañas **"Información centro"** y **"Contacto centro"** proporcionan los datos al informe.

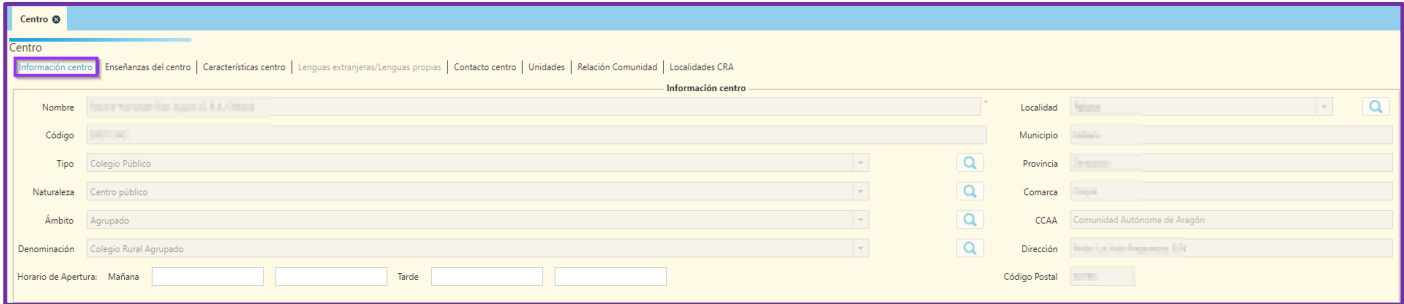

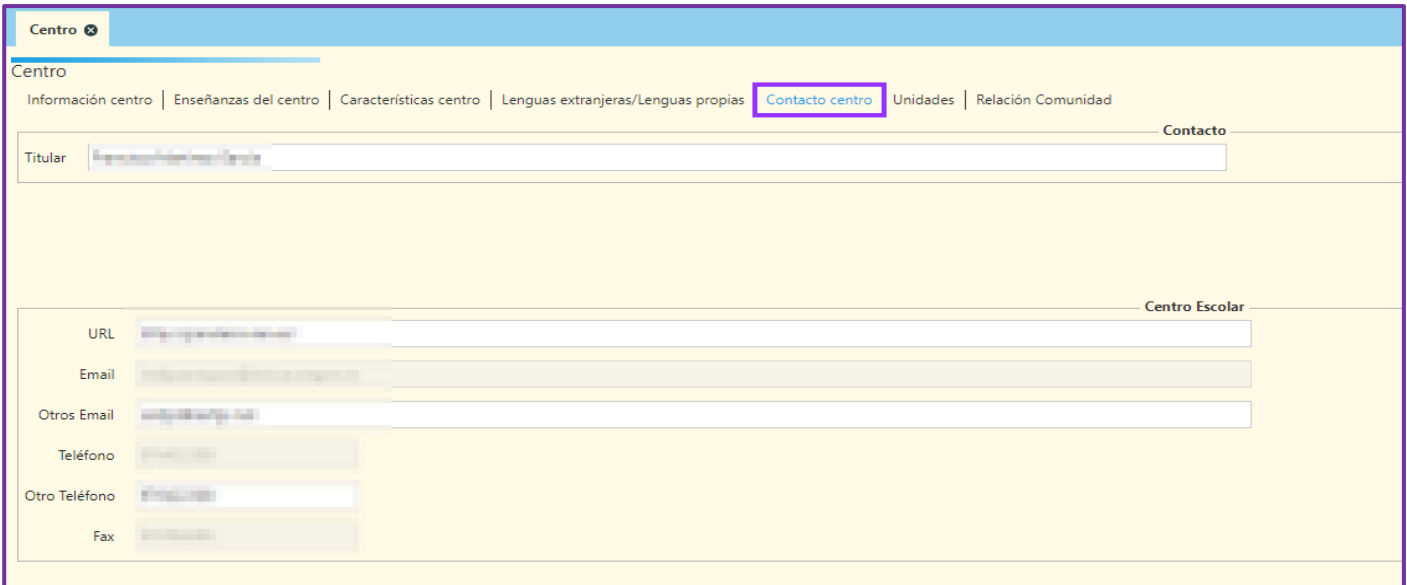

Los campos de texto que tienen fondo blanco se podrán editar en el centro; sin embargo, los campos de texto que tienen fondo gris no, ya que se importan desde SIRHGA.

Si necesita cambiar alguna información de algún campo de texto que no pueda editar, deberá ponerse en contacto con el asesor SIGAD provincial solicitando dicho cambio y adjuntando los datos que haya que modificar.

Nota: Se ha modificado la plataforma para que en los CRAs se genere únicamente una portada con el nombre de la localidad de referencia.

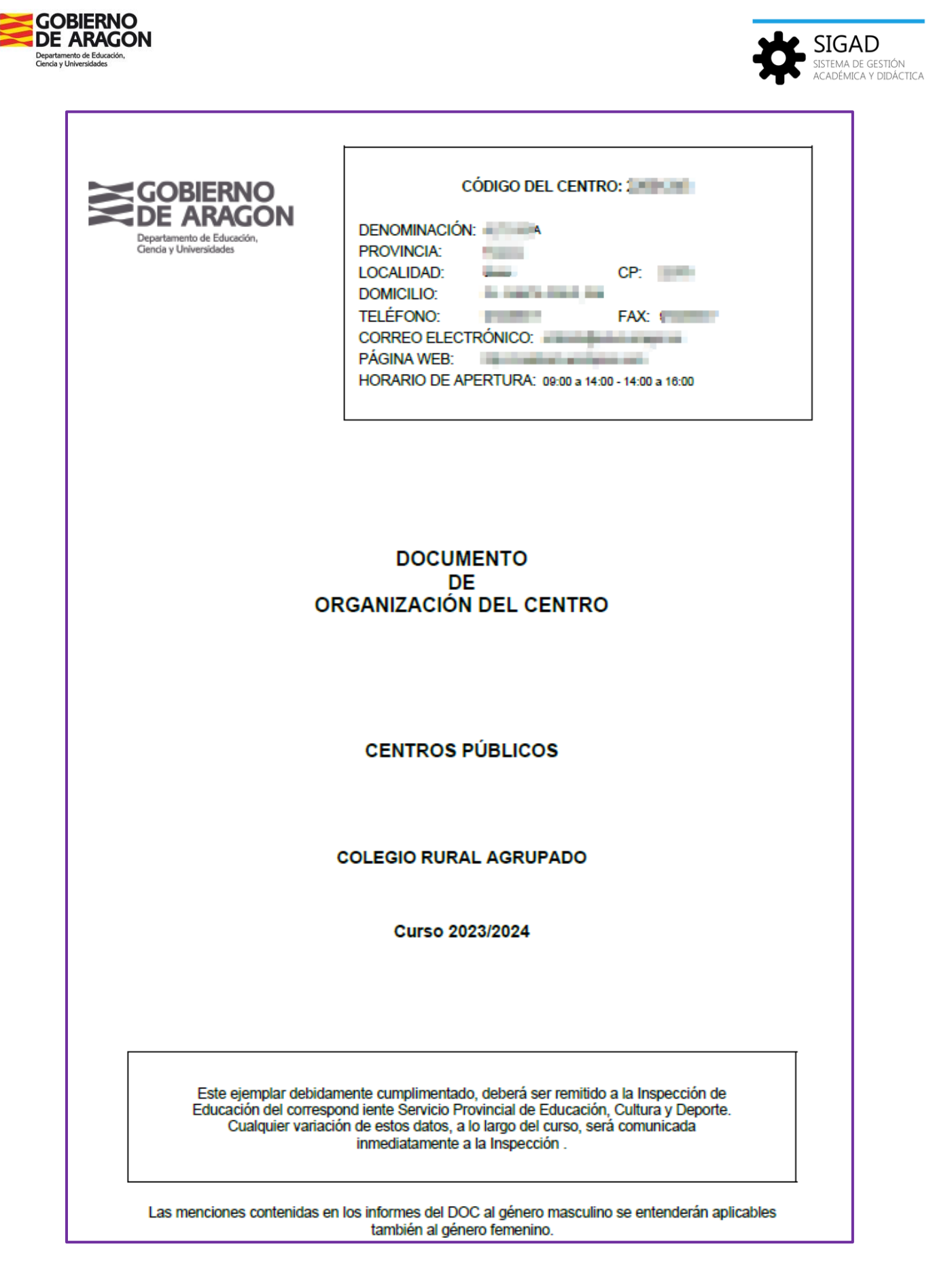

*Portada para informes DOC*

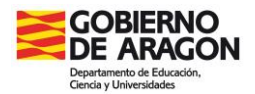

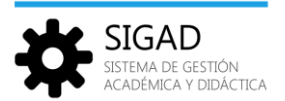

## <span id="page-6-0"></span>**3 Bloque 1. Gobierno y coordinación**

## <span id="page-6-1"></span>3.1 DOC 1. Órganos de gobierno y departamentos

En el siguiente informe se mostrarán datos de personal de coordinación del centro como los cargos directivos, los miembros del Consejo Escolar, los miembros de comisiones, etc.

La información se obtiene desde el menú **Configuración → Órganos y Dptos**.

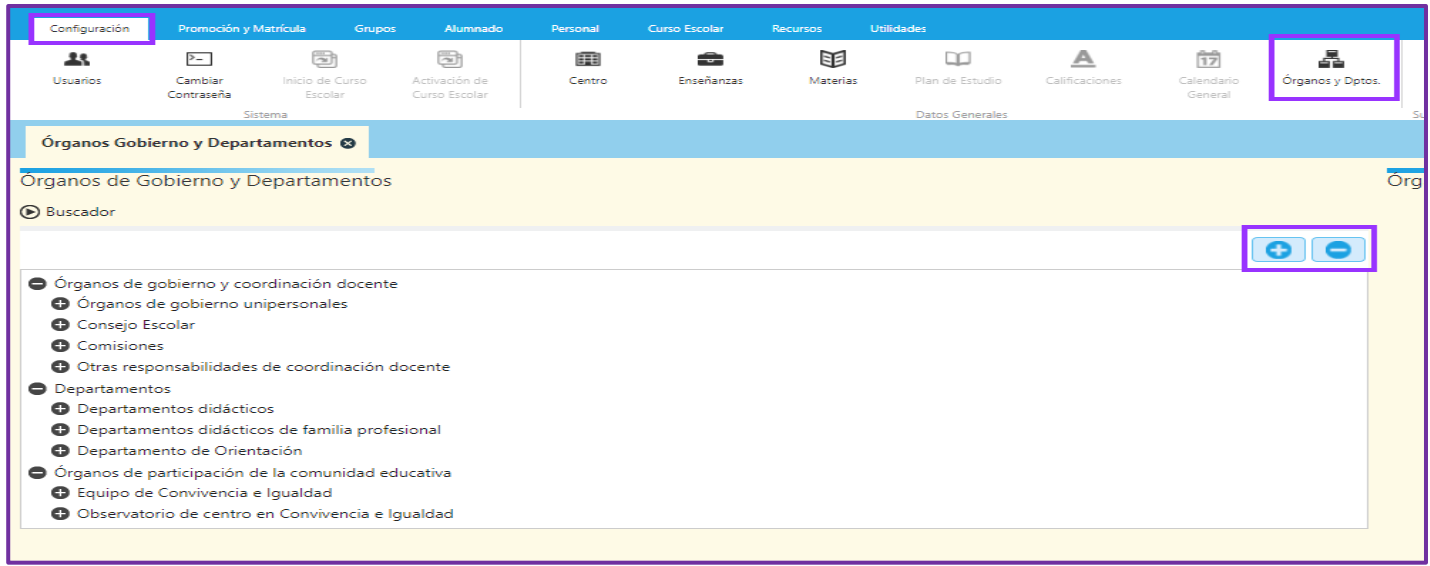

**Estos datos** se copian de un curso a otro, pero **deben ser revisados y actualizados** por su importancia en el DOC (principalmente en los apartados 3.1 y 4.2).

Los datos a modificar son:

- **Integrantes**: dar de baja al profesorado que ya no esté (o que haya dejado un cargo) y dar de alta al nuevo profesado (o que inicie un cargo).
- **Reunión:** día y hora de la reunión de departamento o de equipo didáctico.

Para una correcta elaboración de este informe se recomienda revisar con detenimiento la ficha "*Configuración – Órganos y departamentos*" en la página de [Educaragón.](https://educa.aragon.es/-/aplicacion-sigad?inheritRedirect=true&redirect=%2Fweb%2Fguest%2Fsearch%3Fq%3DSIGAD)

Nota: aunque no es una información que se vaya a mostrar en el DOC 1, se recomienda revisar con mucha atención las materias de cada departamento a la vez que se revisan los integrantes de los mismos.

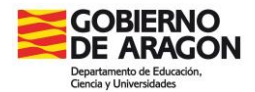

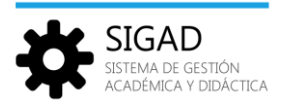

## <span id="page-7-0"></span>**4 Bloque 2. Alumnado**

## <span id="page-7-1"></span>4.1 DOC 2.1. Agrupamientos del alumnado del centro

En el siguiente informe se mostrará el alumnado matriculado en las diferentes enseñanzas por turno (Diurno, Vespertino, Nocturno, Distancia).

|                                                |                |    |    | Colegio de Educación Infantil y Primaria LET EN 1881 |     |    |          |              |   |
|------------------------------------------------|----------------|----|----|------------------------------------------------------|-----|----|----------|--------------|---|
| Localidad <b>The Line of Localidad</b>         |                |    |    |                                                      |     |    |          |              |   |
|                                                |                |    |    |                                                      |     |    |          |              |   |
| 2.1. Agrupamientos del alumnado del centro     |                |    |    |                                                      |     |    |          |              |   |
|                                                |                |    |    |                                                      |     |    |          |              |   |
| Alumnado matriculado según las enseñanzas      |                |    |    |                                                      |     |    |          |              |   |
|                                                |                |    |    |                                                      |     |    |          |              |   |
| Segundo Ciclo de Educación Infantil (LOMLOE)   |                |    |    |                                                      |     |    |          |              |   |
| Enseñanza                                      | Curso          |    |    | <b>Diurno</b>                                        |     |    |          | <b>Total</b> |   |
|                                                |                | H  | M  | Tot.                                                 | Gr. | H  | <b>M</b> | Tot. Gr.     |   |
|                                                | 1 <sup>o</sup> | 25 | 33 | 58                                                   | 3   | 25 | 33       | 58           | з |
| Educación Infantil (LOMLOE -<br>Segundo Ciclo) | $2^{\circ}$    | 19 | 31 | 50                                                   | 3   | 19 | 31       | 50           | з |
|                                                | 3 <sup>o</sup> | 31 | 20 | 51                                                   | 3   | 31 | 20       | 51           | з |
|                                                |                |    |    |                                                      |     |    |          |              |   |
|                                                |                |    |    |                                                      |     |    |          |              |   |
|                                                |                |    |    |                                                      |     |    |          |              |   |
| Educación Primaria (LOMLOE)                    |                |    |    |                                                      |     |    |          |              |   |
| Enseñanza                                      |                |    |    | <b>Diurno</b>                                        |     |    |          | Total        |   |
|                                                | Curso          | H  | M  | Tot.                                                 | Gr. | H  | M        | Tot. Gr.     |   |
|                                                | 1 <sup>o</sup> | 31 | 29 | 60                                                   | 3   | 31 | 29       | 60           | з |
|                                                | $2^{\circ}$    | 36 | 28 | 64                                                   | 3   | 36 | 28       | 64           | з |
|                                                |                |    |    |                                                      |     |    |          |              |   |
|                                                | 3 <sup>o</sup> | 33 | 34 | 67                                                   | 3   | 33 | 34       | 67           | з |
|                                                | 4 <sup>o</sup> | 37 | 34 | 71                                                   | 3   | 37 | 34       | 71           | з |
| Educación Primaria (LOMLOE)                    | 50             | 41 | 29 | 70                                                   | 3   | 41 | 29       | 70           | з |
|                                                | 60             | 34 | 31 | 65                                                   | 3   | 34 | 31       | 65           | з |

*DOC 2.1. Agrupamientos del alumnado del centro*

Esta información la calcula la aplicación. La cantidad de alumnos matriculados y turnos que aparecerán en el informe dependerá de la matriculación del alumnado en las diferentes enseñanzas.

Según el tipo de centro, se incluirán otros apartados además del de "Alumnado matriculado según enseñanzas".

### **CRA – CEIP – CPI: ALUMNADO DE INFANTIL Y PRIMARIA POR CURSOS**

Se presenta el alumnado total de Educación Infantil y Educación Primaria ordenados por cursos y por los grupos que tenga creados el centro.

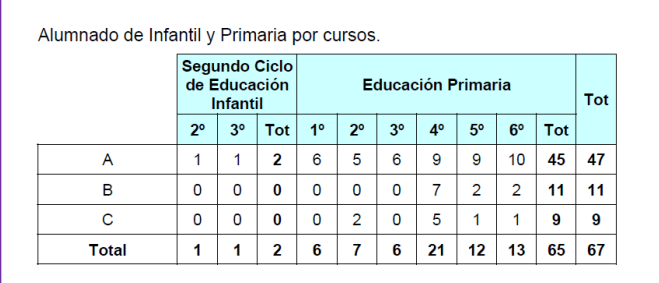

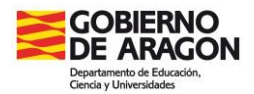

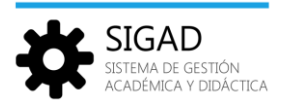

## **CPI – IES: ALUMNADO DE ESO POR MATERIAS**

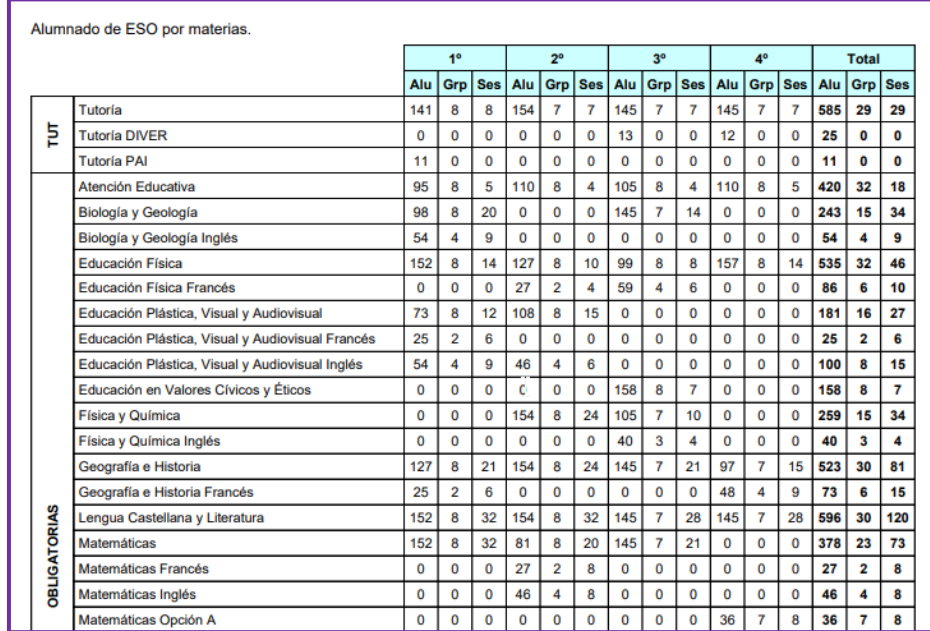

Se muestra el alumnado de ESO contabilizado por materias.

## **CPI – IES: ALUMNADO DE ESO POR AÑO DE NACIMIENTO**

Para el cálculo de alumnado en este apartado se tiene en cuenta la edad con la que el alumnado empieza el curso escolar.

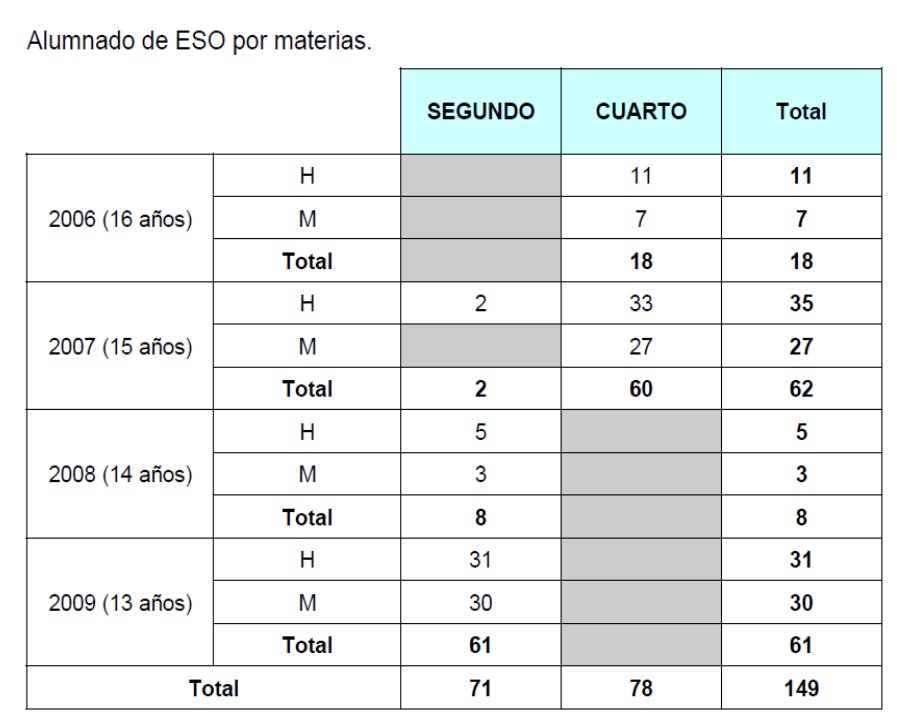

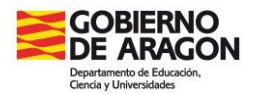

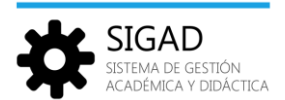

#### **IES – ESCUELAS DE ARTE: ALUMNADO DE BACHILLERATO POR MATERIAS**

Se muestra el alumnado de Bachillerato contabilizado por materias.

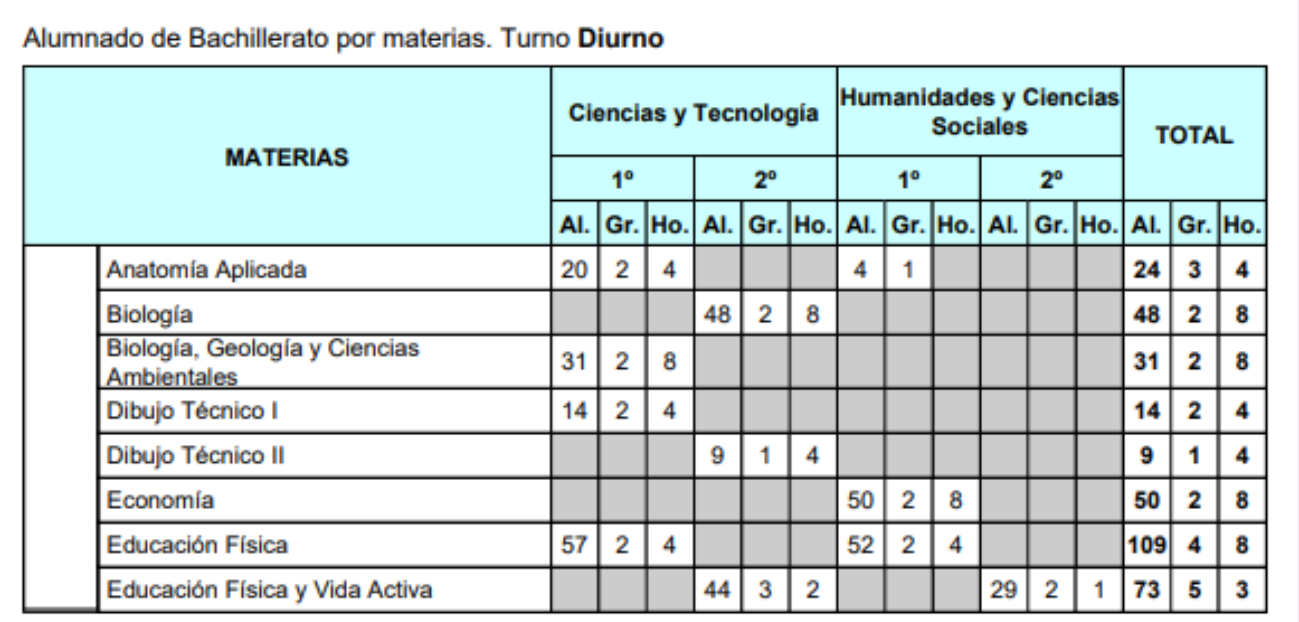

#### **IES – CPIFP: ALUMNADO DE CICLOS FORMATIVOS POR MÓDULOS PROFESIONALES**

En el siguiente informe se mostrará el alumnado matriculado en los diferentes ciclos formativos que se impartan en el centro. Se visualizará por cada ciclo formativo, la cantidad de alumnos matriculados en los diferentes módulos, así como el turno, nombre del grupo y horas de docencia.

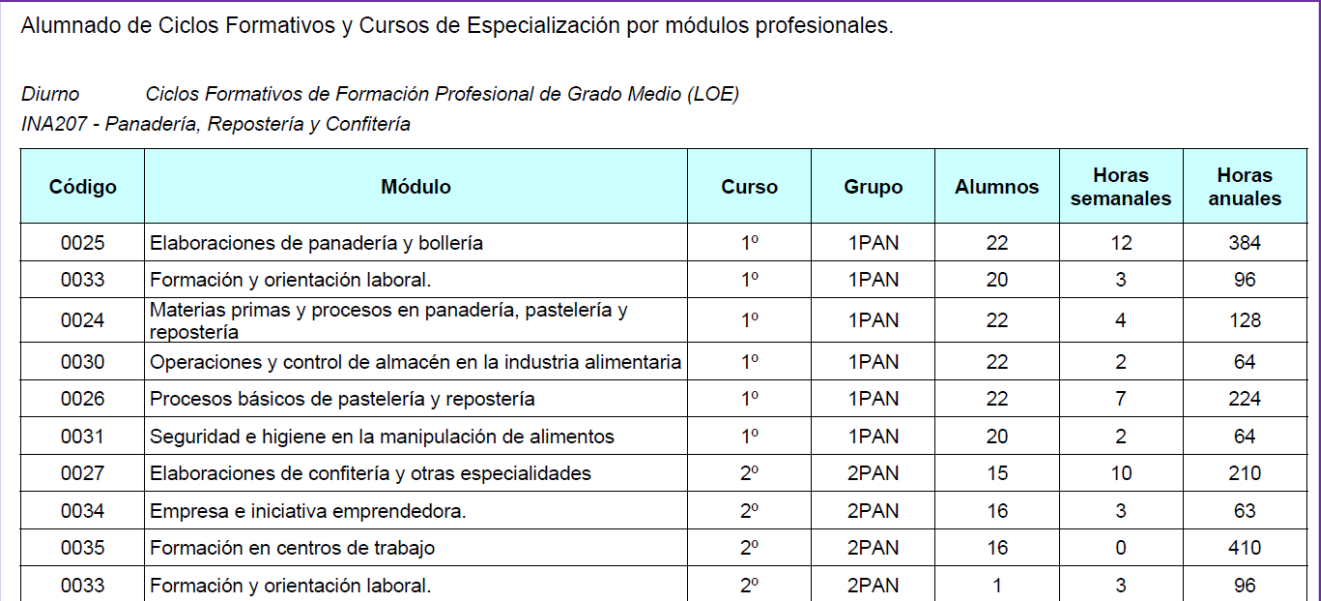

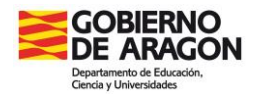

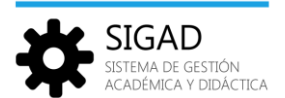

## <span id="page-10-0"></span>4.2 DOC 2.2. Alumnado participante en programas educativos y usuarios de servicios

En este informe se presentan los datos del alumnado asignado a algún programa educativo o que sea usuario de algún servicio. **Solo se mostrarán los datos cuando se sigan los pasos descritos en los puntos desarrollados a continuación**.

Importante: Si algún apartado no se muestra en el DOC se ha de revisar que se ha seguido el procedimiento detallado.

## **ALUMNADO CON NECESIDAD ESPECÍFICA DE APOYO EDUCATIVO**

Se presenta en esta tabla el alumnado que tiene un informe elaborado por la Red Integrada de Orientación Educativa, separado por tipos de necesidad.

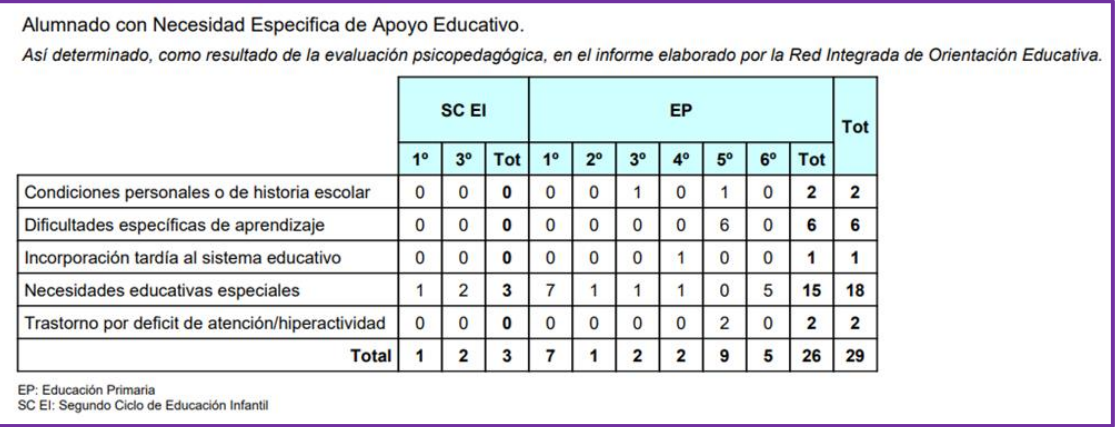

Estos datos se encuentran en la ficha del alumnado, en el botón ACNEAE. No son editables. Se graban en GIR y posteriormente se vuelcan a SIGAD en un proceso que suele ser a fin de mes. Si se detectaran errores en algún valor, enviar un correo al contacto de SIGAD del Servicio Provincial correspondiente para actualizarlos.

#### **ALUMNADO MATRICULADO EN PROGRAMAS DE ATENCIÓN A LA DIVERSIDAD**

Los programas curriculares específicos en LOMLOE que se reflejan en DOC son:

- 1º ESO: **PAI** (Programa de aprendizaje inclusivo), **PPPSE-UIEE** (Programas de promoción de la permanencia en el sistema educativo – docencia en el centro) y **PPPSE-EXT** (Programas de promoción de la permanencia en el sistema educativo – docencia en aula externa).
- 2º ESO: **PAI** (Programa de aprendizaje inclusivo), **PPPSE-UIEE** (Programas de promoción de la permanencia en el sistema educativo – docencia en el centro) y **PPPSE-EXT** (Programas de promoción de la permanencia en el sistema educativo – docencia en aula externa).
- 3º ESO: **DIVER** (Programas de diversificación curricular).
- $\checkmark$  4º ESO: DIVER (Programas de diversificación curricular).

En todos estos programas un alumno se considera de dicho programa si tiene marcado el tipo de matrícula correspondiente en su ficha de matrícula:

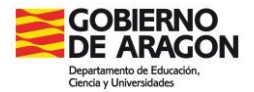

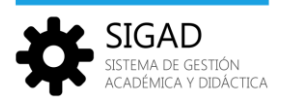

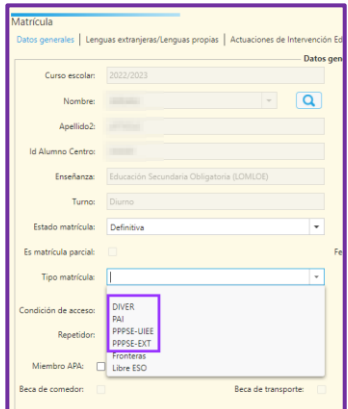

Los alumnos quedarán registrados en una tabla similar a esta:

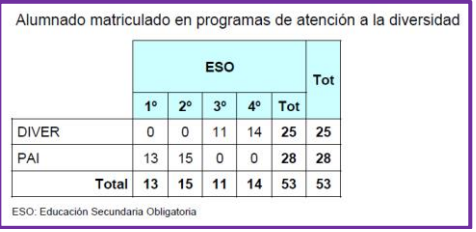

#### **ALUMNADO DE PROGRAMAS DE CUALIFICACIÓN INICIAL, MODALIDAD II**

Los alumnos que se muestran son los que están matriculados en un Programa de Cualificación Inicial, modalidad II, separados según el tipo de programa con los que cuente el centro.

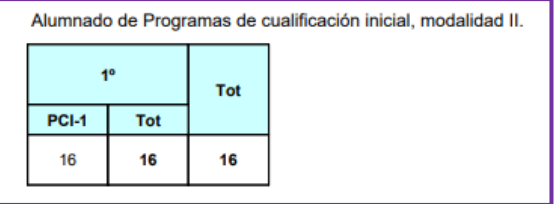

#### **ALUMNADO QUE PARTICIPA EN EL PROGRAMA AÚNA**

Para mostrar el alumnado participante del programa Aúna, se ha de crear primero el programa, después un grupo y por último añadir los alumnos. (Más información en la ficha "*Curso escolar – Actividades y programas*" en la página de [Educaragón\)](https://educa.aragon.es/-/aplicacion-sigad?inheritRedirect=true&redirect=%2Fweb%2Fguest%2Fsearch%3Fq%3DSIGAD).

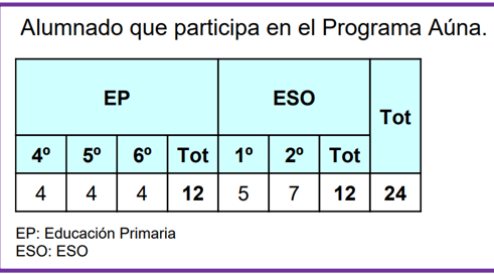

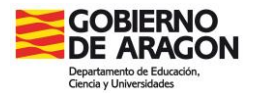

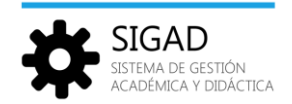

#### **ALUMNADO QUE PARTICIPA EN EL PROGRAMA DE DESARROLLO DE CAPACIDADES**

Para mostrar el alumnado participante del programa desarrollo de capacidades, se ha de crear primero el programa, después un grupo y por último añadir los alumnos. (Más información en la ficha "*Curso escolar – Actividades y programas*" en la página de [Educaragón\)](https://educa.aragon.es/-/aplicacion-sigad?inheritRedirect=true&redirect=%2Fweb%2Fguest%2Fsearch%3Fq%3DSIGAD).

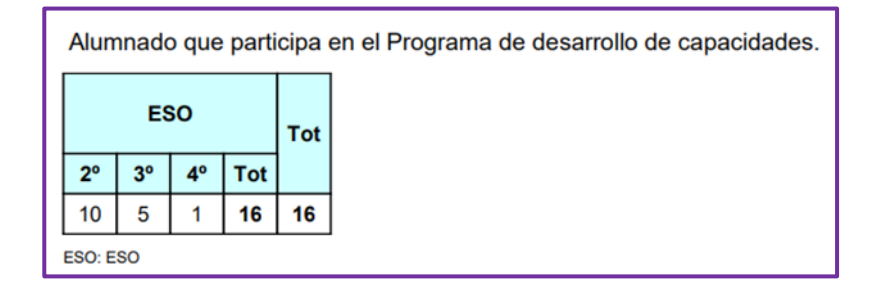

#### **ALUMNADO MATRICULADO EN PROGRAMAS LINGÜÍSTICOS**

Se muestran los alumnos matriculados en un programa bilingüe o proyecto de lenguas propias especificando cuál es y en qué enseñanza. (Más información en la ficha "*Alumnado – Ficha*" en la página de [Educaragón\)](https://educa.aragon.es/-/aplicacion-sigad?inheritRedirect=true&redirect=%2Fweb%2Fguest%2Fsearch%3Fq%3DSIGAD).

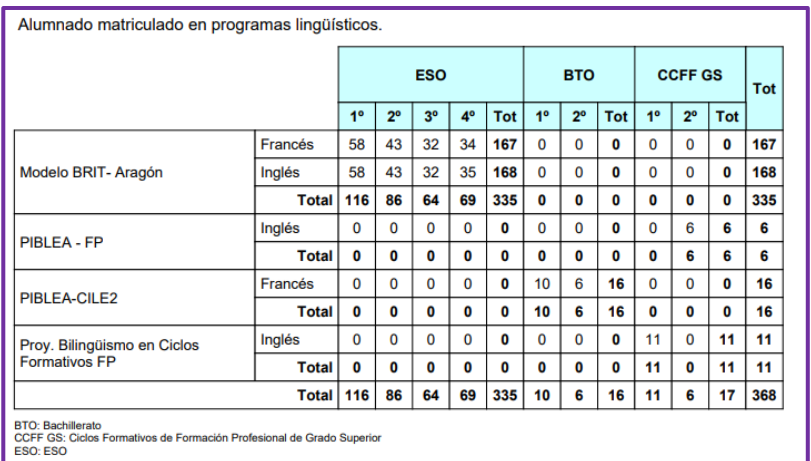

#### **ALUMNADO QUE CURSA LENGUA CATALANA O ARAGONESA**

Se registrará el alumnado matriculados en esas materias.

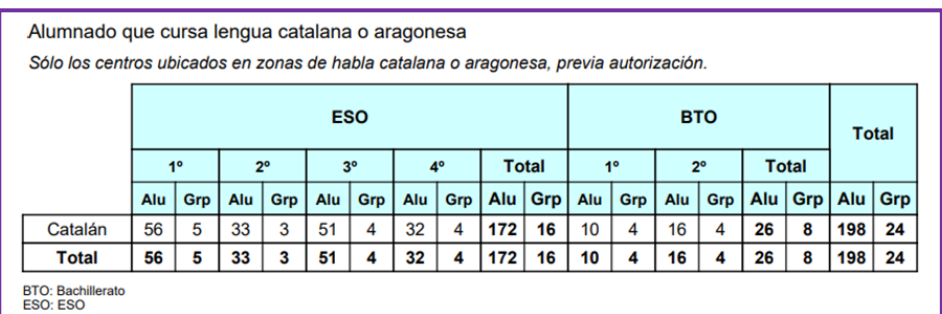

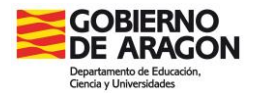

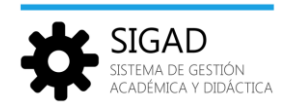

#### **ALUMNADO USUARIO DE SERVICIOS**

Para mostrar el alumnado usuario de un servicio, primero se ha de seleccionar en la pestaña **Configuración → Centro → Características** el servicio correspondiente. Después se creará un grupo y por último se añadirán los alumnos (ver la ficha "*Grupos – Ficha grupo*" en la página de [Educaragón\)](https://educa.aragon.es/-/aplicacion-sigad?inheritRedirect=true&redirect=%2Fweb%2Fguest%2Fsearch%3Fq%3DSIGAD).

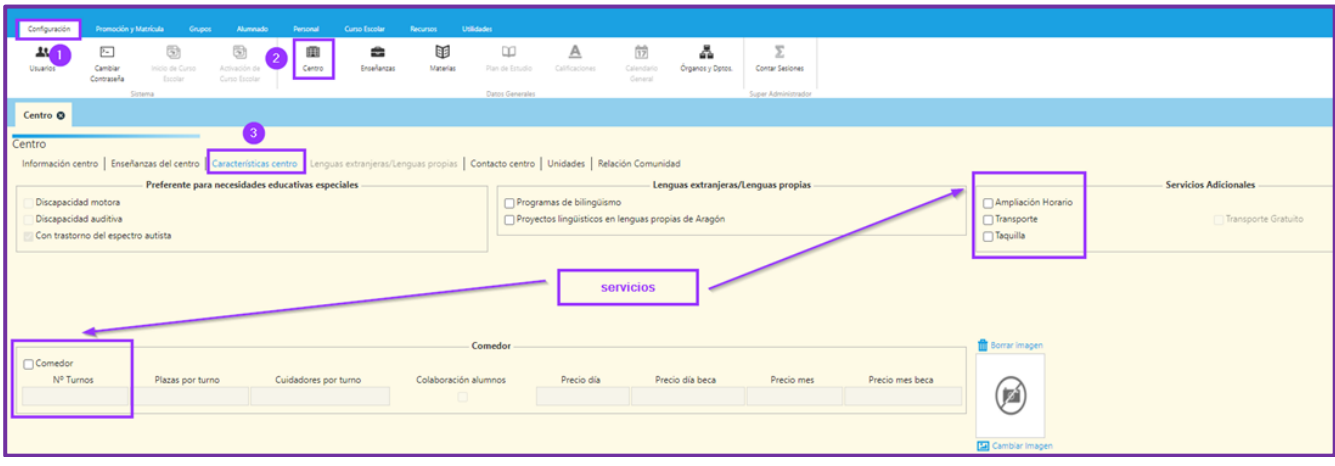

#### Quedando una tabla similar a esta:

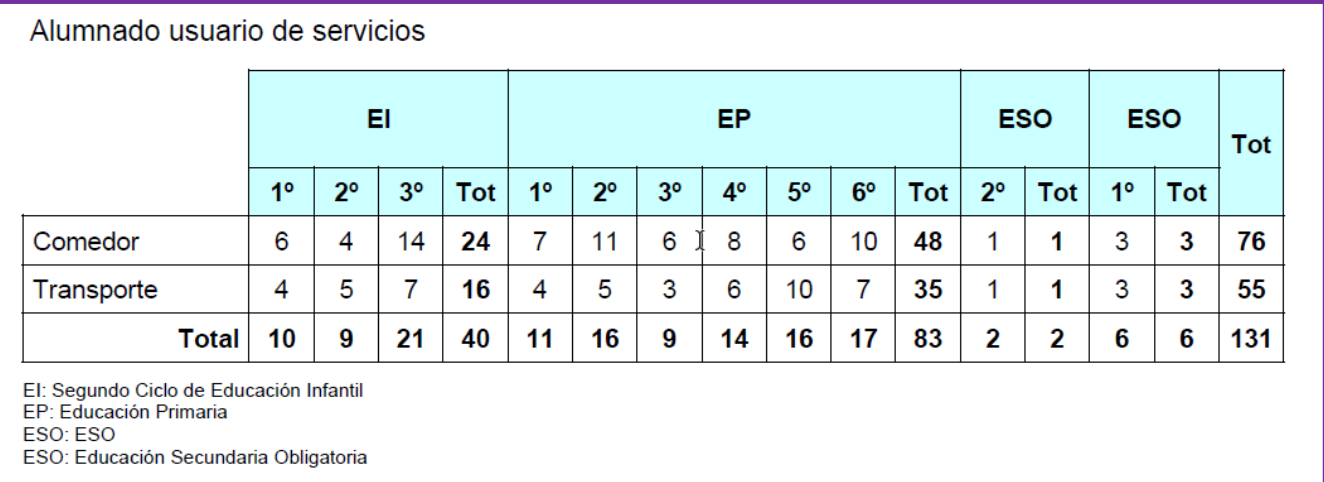

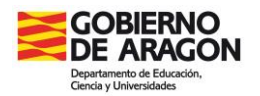

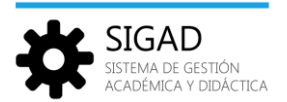

## <span id="page-14-0"></span>4.3 DOC 2.3. Formación para el empleo (solo CPIFP)

En este informe se mostrará una relación de las entidades colaboradoras con el número de alumnos participantes en la formación para el empleo.

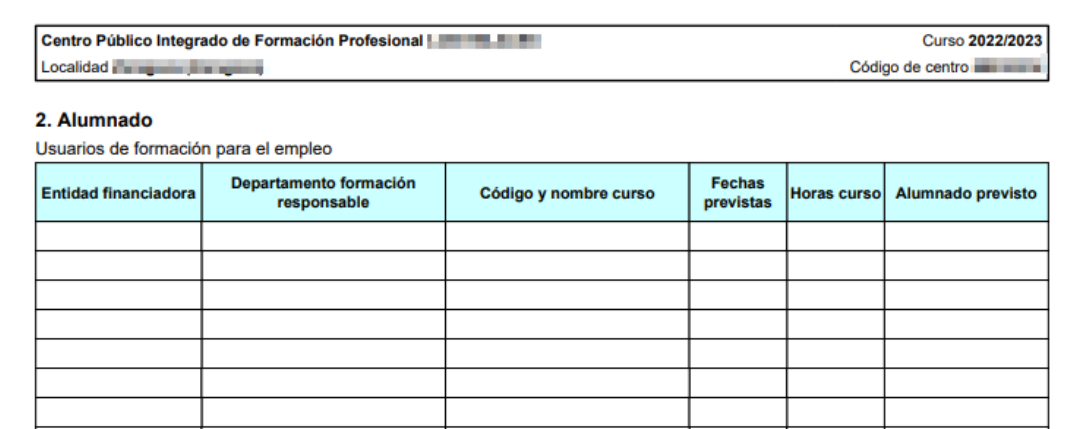

*DOC 2.3. Formación para el empleo*

La información se rellena manualmente. Se podrán añadir o eliminar filas según las características de cada centro. El informe se descargará en formato ".docx".

## <span id="page-14-1"></span>4.4 DOC 2.4. Procedimiento de evaluación y acreditación de competencias (solo CPIFP)

En el siguiente informe se mostrarán los usuarios a los que les han acreditado competencias de un determinado ciclo.

| Localidad <b>The Contract of Contract Contract of Contract Contract Contract Of Contract Contract Of Contract Of Contract Of Contract Of Contract Of Contract Of Contract Of Contract Of Contract Of Contract Of Contract Of Con</b> | Curso 2022/2023<br>Código de centro |                      |            |                     |  |  |  |  |
|----------------------------------------------------------------------------------------------------|-------------------------------------|----------------------|------------|---------------------|--|--|--|--|
| 2. Alumnado<br>Usuarios del procedimiento de evaluación y acreditación de competencias                                                                                                    |                                     |                      |            |                     |  |  |  |  |
| Código y nombre<br>convocatoria                                                                                                    | Información / Orientación           | <b>Asesoramiento</b> | Evaluación | <b>Acreditación</b> |  |  |  |  |
|                                                                                                    |                                     |                      |            |                     |  |  |  |  |
|                                                                                                    |                                     |                      |            |                     |  |  |  |  |
|                                                                                                    |                                     |                      |            |                     |  |  |  |  |

*DOC 2.4. Procedimiento de evaluación y acreditación de competencias*

La información se rellena manualmente. Se podrán añadir o eliminar filas según las características de cada centro. El informe se descargará en formato ".docx".

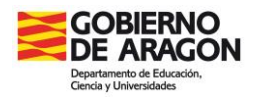

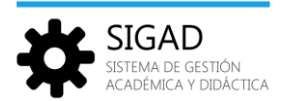

## <span id="page-15-0"></span>4.5 DOC 2.5. Alumnado de centros adscritos, matriculados en el centro

En este informe se mostrará el número de alumnos matriculados de centros adscritos (centros docentes privados concertados y no concertados) en el instituto.

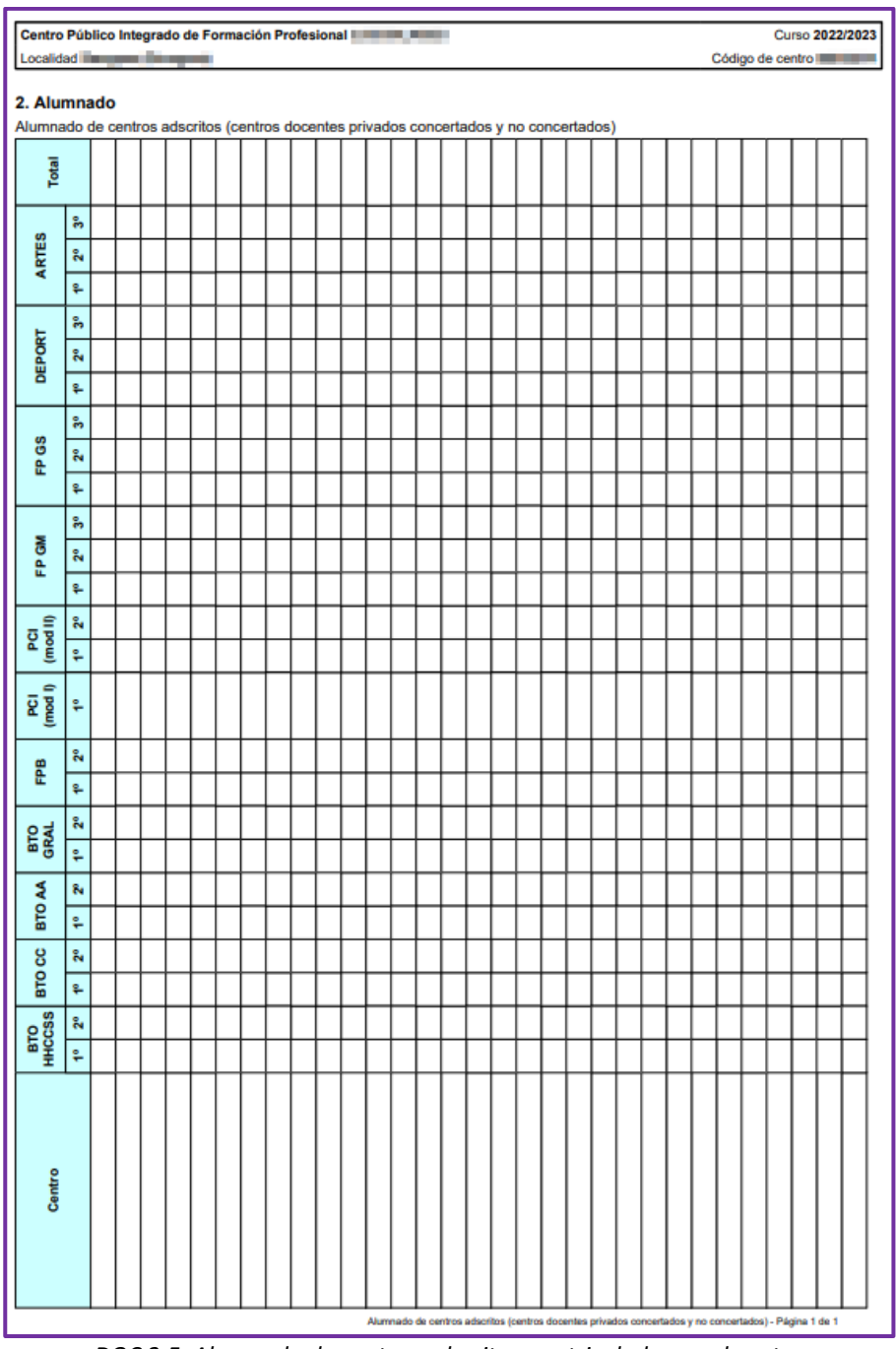

*DOC 2.5. Alumnado de centros adscritos, matriculados en el centro*

La información se rellena manualmente. Se podrán añadir o eliminar filas según las características de cada centro. El informe se descargará en formato ".docx". Se ha modificado el informe para que **se pueda editar horizontalmente.**

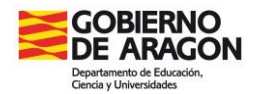

п

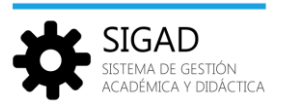

## <span id="page-16-0"></span>4.6 DOC 2.6. Alumnado en programas de FP dual

En el siguiente informe se mostrará el número de alumnos que cursan FP dual según el ciclo formativo que realicen.

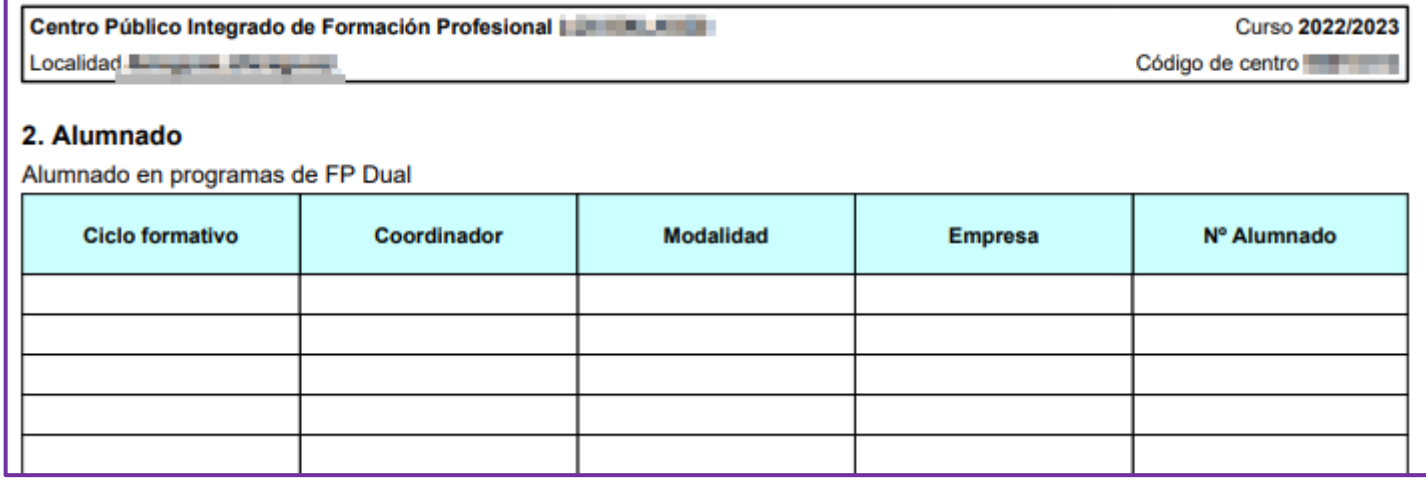

*DOC 2.6. Alumnado en programas de FP dual*

La información se rellena manualmente. Se podrán añadir o eliminar filas según las características de cada centro. El informe se descargará en formato ".docx".

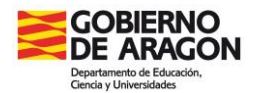

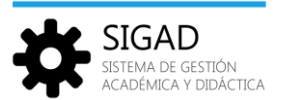

## <span id="page-17-0"></span>**5 Bloque 3. Personal**

## <span id="page-17-1"></span>5.1 DOC 3.1. Cuadro general del profesorado

#### **CUADRO GENERAL DE CARGOS**

El informe presenta al principio un cuadro con los docentes con cargos detallando su especialidad, el cargo o cargos que ostentan y las sesiones u horas de reducción.

|                                              | Curso 2023/2024<br>Localidad <b>The Company of Localidad</b><br>Código de centro |                     |                                                                                                    |                    |  |  |  |  |  |
|----------------------------------------------|----------------------------------------------------------------------------------|---------------------|----------------------------------------------------------------------------------------------------|--------------------|--|--|--|--|--|
|                                              | 3.1. Cuadro general del profesorado                                              |                     |                                                                                                    |                    |  |  |  |  |  |
| Cuadro general de cargos y otras reducciones |                                                                                  |                     |                                                                                                    |                    |  |  |  |  |  |
|                                              | Docente                                                                          | <b>Especialidad</b> | Cargo                                                                                                    | <b>Reducciones</b> |  |  |  |  |  |
|                                              |                                                                                  | Música              | Coordinador de formación para el uso de las tecnologías en los aprendizajes en los centros<br>educativos | 2:00 horas         |  |  |  |  |  |
| $\overline{2}$                               | to another dealer street on                                                      | Educación Infantil  | Coordinador de equipo en CEIP/CRA y Responsable de la biblioteca escolar                                 | $1:30$ horas       |  |  |  |  |  |
| 3                                            | <b>Contractor</b><br><b>STATISTICS</b>                                           | Educación Primaria  | Coordinador de equipo en CEIP/CRA                                                                        | 1:00 horas         |  |  |  |  |  |

*DOC 3.1. Cuadro general del profesorado*

Estas horas se obtienen del horario del profesor. Las **horas** que se consideran de **reducción** son:

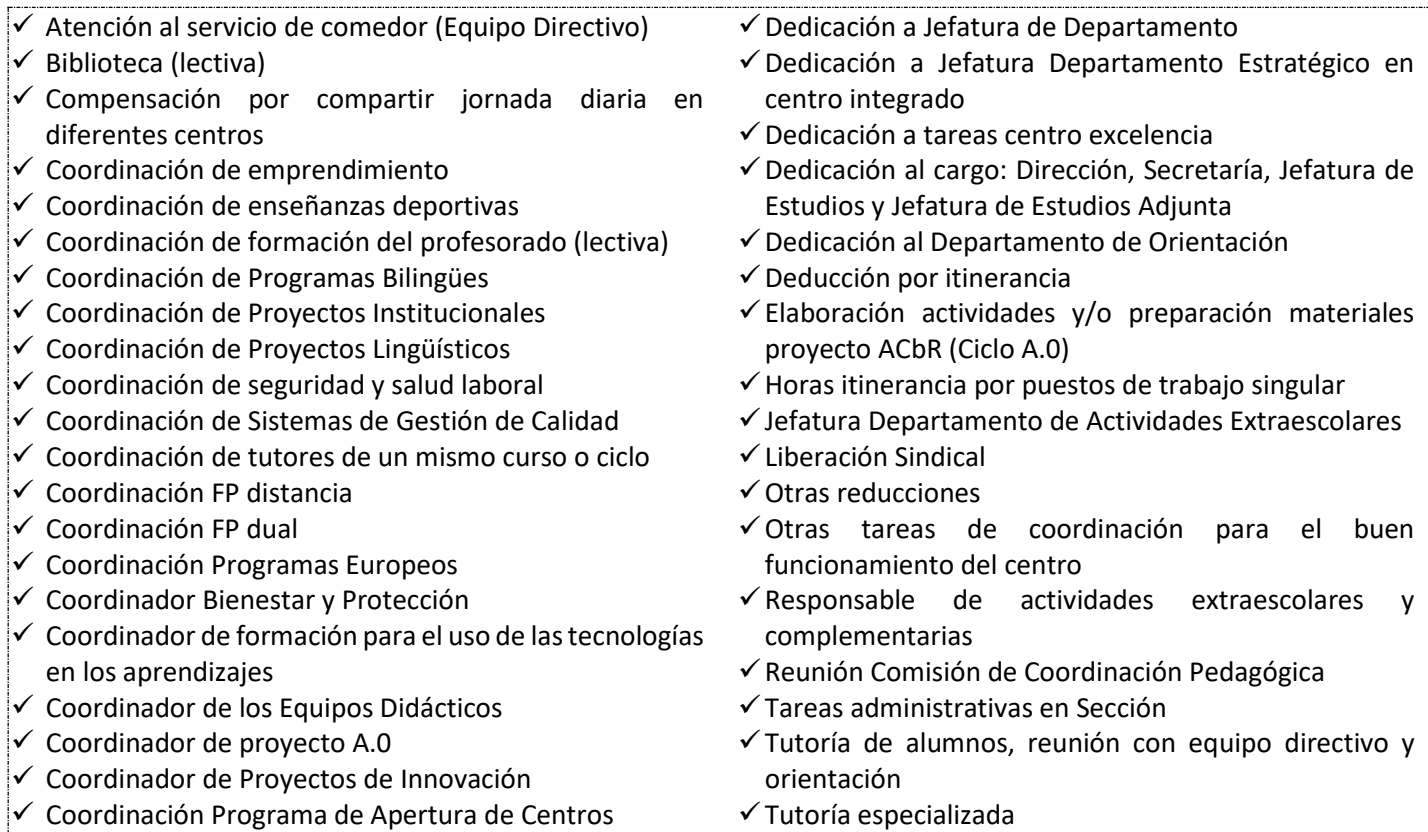

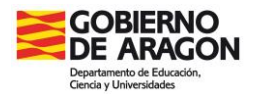

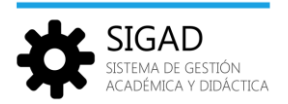

#### **CUADRO GENERAL DEL PROFESORADO**

A continuación, se incluye otro cuadro (o cuadros si se trata de un CPI) donde se detallan las sesiones de docencia del profesorado que no corresponden a reducciones por cargo.

Según el tipo de centro se pueden presentar las siguientes tablas:

#### *Profesorado de Educación Infantil y Educación Primaria.*

Se presenta una tabla con las siguientes columnas:

 **(1) Abrev**. Hay que asegurarse que todos los docentes tengan su abreviatura correspondiente. **Se recomienda utilizar las iniciales de los apellidos y posteriormente del nombre** (Ejemplo: Sofía Romero Buenafuente, quedaría RBS).

Si algún docente no tiene abreviatura habrá que añadírsela en la ficha "*Personal – Ficha profesorado*" en la página de [Educaragón,](https://educa.aragon.es/-/aplicacion-sigad?inheritRedirect=true&redirect=%2Fweb%2Fguest%2Fsearch%3Fq%3DSIGAD) rellenando el campo "Abreviatura" en la ventana que se abre al hacer doble click en su estancia activa (la que no tenga fecha fin del propio centro).

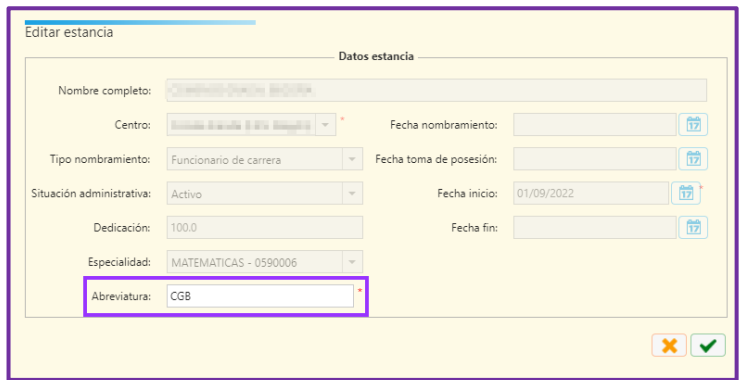

- **(2) Habilitación.** El personal funcionario de carrera del Cuerpo de Maestros/as, puede habilitarse por especialidades diferentes a las suyas. Se recoge la información de SIRHGA.
- **(3) Especialidad:** Puesto del trabajo que desempeña. Se recoge la información de SIRHGA.
- **(4) Otras horas lectivas:** En esta columna se suman todas las horas lectivas en el horario individual desde la ficha del profesor y que no son de reducción.

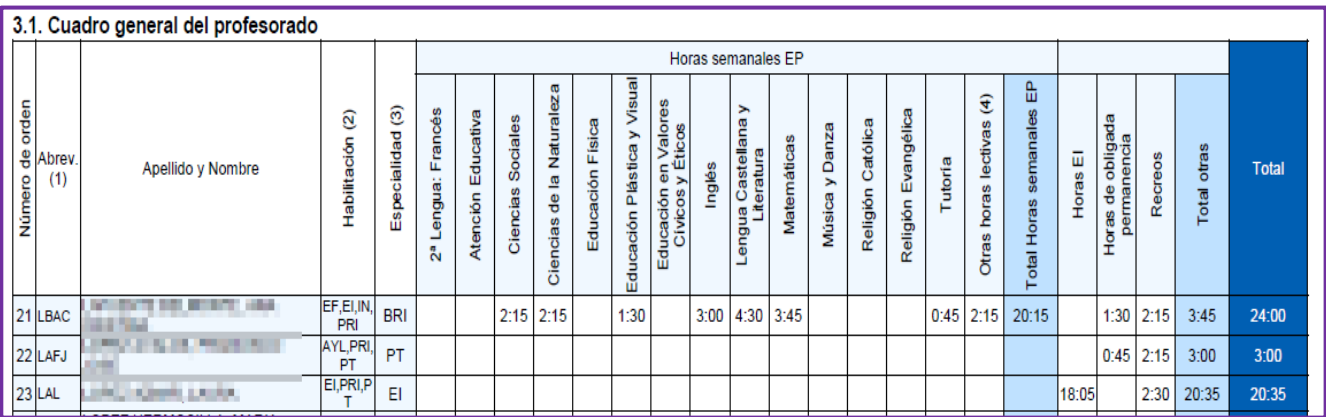

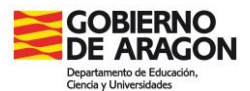

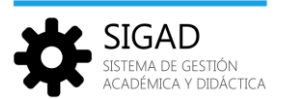

El desglose de esas horas se presenta en otro cuadro al final del documento.

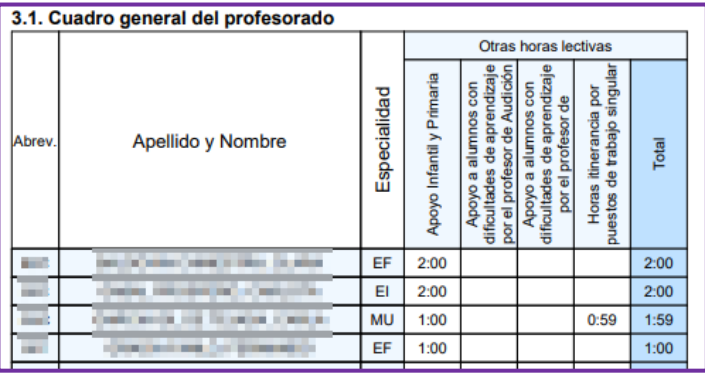

#### *Profesorado de Educación Secundaria*

Se presenta una tabla con las siguientes columnas:

 **(1) Abrev**. Hay que asegurarse que todos los docentes tengan su abreviatura correspondiente. **Se recomienda utilizar las iniciales de los apellidos y posteriormente del nombre** (Ejemplo: Sofía Romero Buenafuente, quedaría RBS).

Si algún docente no tiene abreviatura habrá que añadírsela en la ficha "*Personal – Ficha profesorado*" en la página de [Educaragón,](https://educa.aragon.es/-/aplicacion-sigad?inheritRedirect=true&redirect=%2Fweb%2Fguest%2Fsearch%3Fq%3DSIGAD) rellenando el campo "Abreviatura" en la ventana que se abre al hacer doble click en su estancia activa (la que no tenga fecha fin del propio centro).

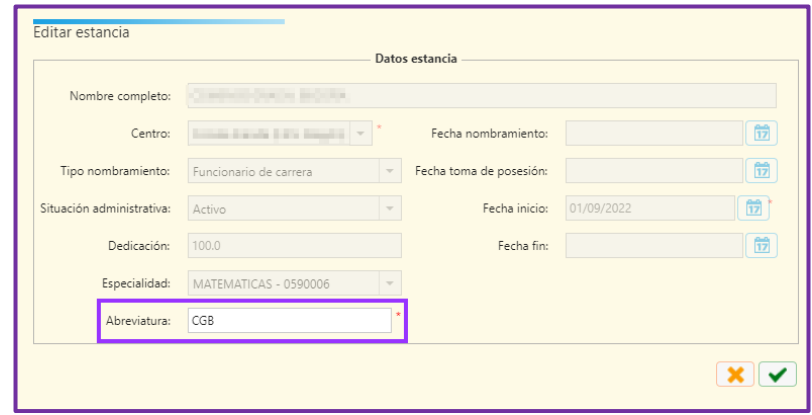

- **(2) Cat. Acad.** Categoría académica y tipo de nombramiento del docente. Se recoge la información de SIRHGA.
- **(3) Esp.** Especialidad del docente. También se recoge la información de SIRHGA.
- **(4) Tut.** En esta columna se indican con una X los tutores. Si algún tutor no sale de forma correcta, se ha de revisar en la ficha de grupo que se ha elegido el tutor correspondiente.

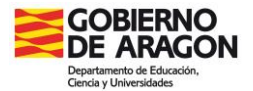

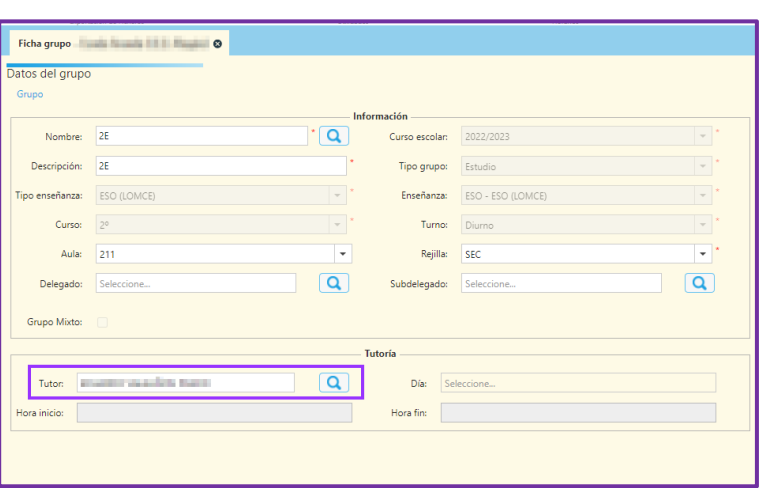

Luego se mostrarán las horas de clase impartidas en los diferentes departamentos. Y por último otras columnas que presentarán la siguiente información:

- **(5) Orientación.** En esta columna se contabilizan todas las materias asignadas al departamento de Orientación. Además, se incluirán las horas de "Apoyo a alumnos con dificultades de aprendizaje por el Profesor de Pedagogía Terapéutica (IES).
- **(6) Religiones.** Se registrarán las sesiones que se impartan en las diversas religiones.
- **(7) Otras sesiones lectivas.** Se contabilizarán las horas de docencia de materias incluidas en "Otras materias sin departamento" (excluidas las de religión). También se incluirán las sesiones lectivas consignadas en el horario individual desde la ficha del profesor y que no son de reducción.
- **(8) Sesiones de Ciclos Formativos.** En esta columna se asignarán todas las sesiones lectivas de ciclos formativos y PCI, incluidas las tutorías de ciclos formativos en caso de estar asignadas al departamento de la familia profesional o en caso de no estar asignadas en ningún departamento.
- **(9) Reducción por tutoría.** Se indicarán en esta columna las horas de reducción para coordinarse con otros tutores del grupo, el orientador y jefatura de estudios. La hora que se debe asignar en el horario con este fin es: "Tutoría de alumnos, reunión con equipo directivo y orientación (TAEO)".

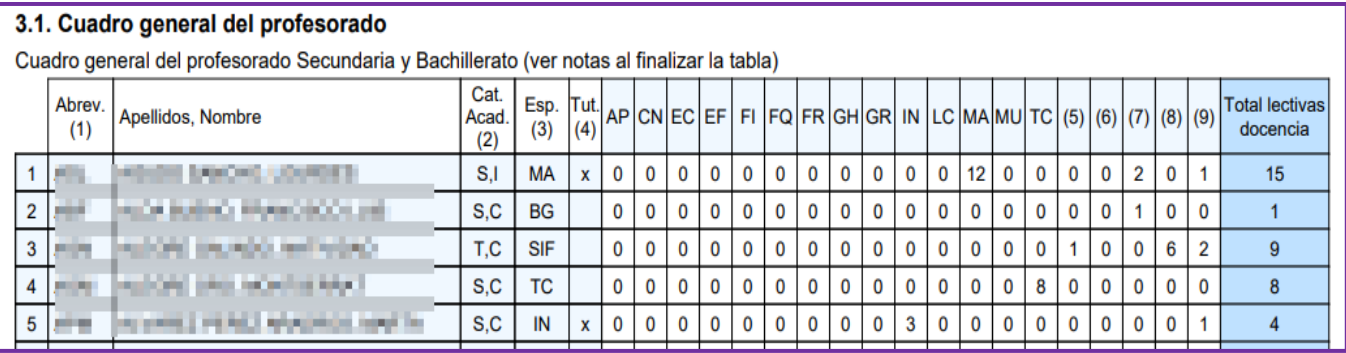

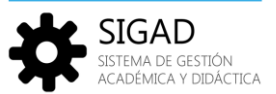

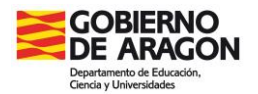

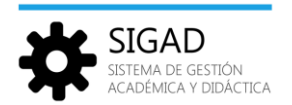

Esta información dependerá de la configuración que haya realizado el centro en los horarios de los docentes, con los grupos y las materias que imparten; así como de la asignación de materias a los distintos departamentos del centro.

#### **INFORMACIÓN RELEVANTE PARA EL "DOC 3.1. Cuadro general del profesorado"**

Las materias se contabilizan en la columna correspondiente al departamento asignado. Cuando alguna materia no se contabiliza, hay que comprobar que está asignada al departamento y que se trata de la misma materia que se ha asignado en el horario del grupo. Hay que poner atención en no asignar materias de enseñanzas extintas o erróneas. Importante: No eliminar las materias de los cursos impares LOMCE porque se necesita que estén asignadas al departamento para poderlas tratar como pendientes.

**Cada materia tiene que estar asignada a un departamento y solamente a uno.** En caso contrario, los resultados serán computados de forma errónea.

A efectos técnicos, **se considera como departamento** el apartado de "**Otras materias sin departamento**" del grupo "Departamentos Didácticos". Es importante remarcar que **NO debe figurar docente alguno en este departamento**. En este departamento se incluirán las materias de Tutoría, Religión, Atención Educativa, Laboratorio de refuerzo de competencias clave…

Los **profesores** tienen que estar asignados a un sólo departamento (salvo los de religión que no estarán asignados a ninguno).

La materia de **Religión** se asignará a "**Otras materias sin departamento**", por lo tanto, no hay que crear un nuevo departamento en el bloque de "Departamentos didácticos de familia profesional".

Las horas lectivas de Tutoría con docencia a grupo de alumnos no deben estar asignadas a ningún departamento didáctico, sino que se asignarán a "Otras materias sin departamento". En el caso de tutorías de alumnos de Ciclos Formativos se incluirán en el departamento estratégico correspondiente porque se consideran horas lectivas de ciclos.

#### **IMPORTANTE** para los **CPIs** y los **CRAS** con enseñanzas de **INF-PRIM y ESO**:

Se han separado dos tipos de sesiones:

- $\checkmark$  Apoyo a alumnos con dificultades de aprendizaje por el profesor de Pedagogía Terapéutica. Para alumnos de INF y PRIM.
- $\checkmark$  Apoyo a alumnos con dificultades de aprendizaje por el profesor de Pedagogía Terapéutica (IES). Para alumnos de ESO.

Si un maestro de PT impartiera clase en todos los tipos de enseñanzas, utilizar la hora de apoyo correcta para que se contabilice en la columna correspondiente de este DOC.

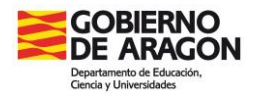

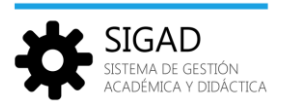

## <span id="page-22-0"></span>5.2 DOC 3.2. Personal no docente

En el siguiente informe se mostrará información del personal no docente. Ésta información se encuentra dentro del menú **Personal → Personal no Docente ,** (ver la ficha "*Personal – Ficha personal no docente*" en la página de [Educaragón\)](https://educa.aragon.es/-/aplicacion-sigad?inheritRedirect=true&redirect=%2Fweb%2Fguest%2Fsearch%3Fq%3DSIGAD).

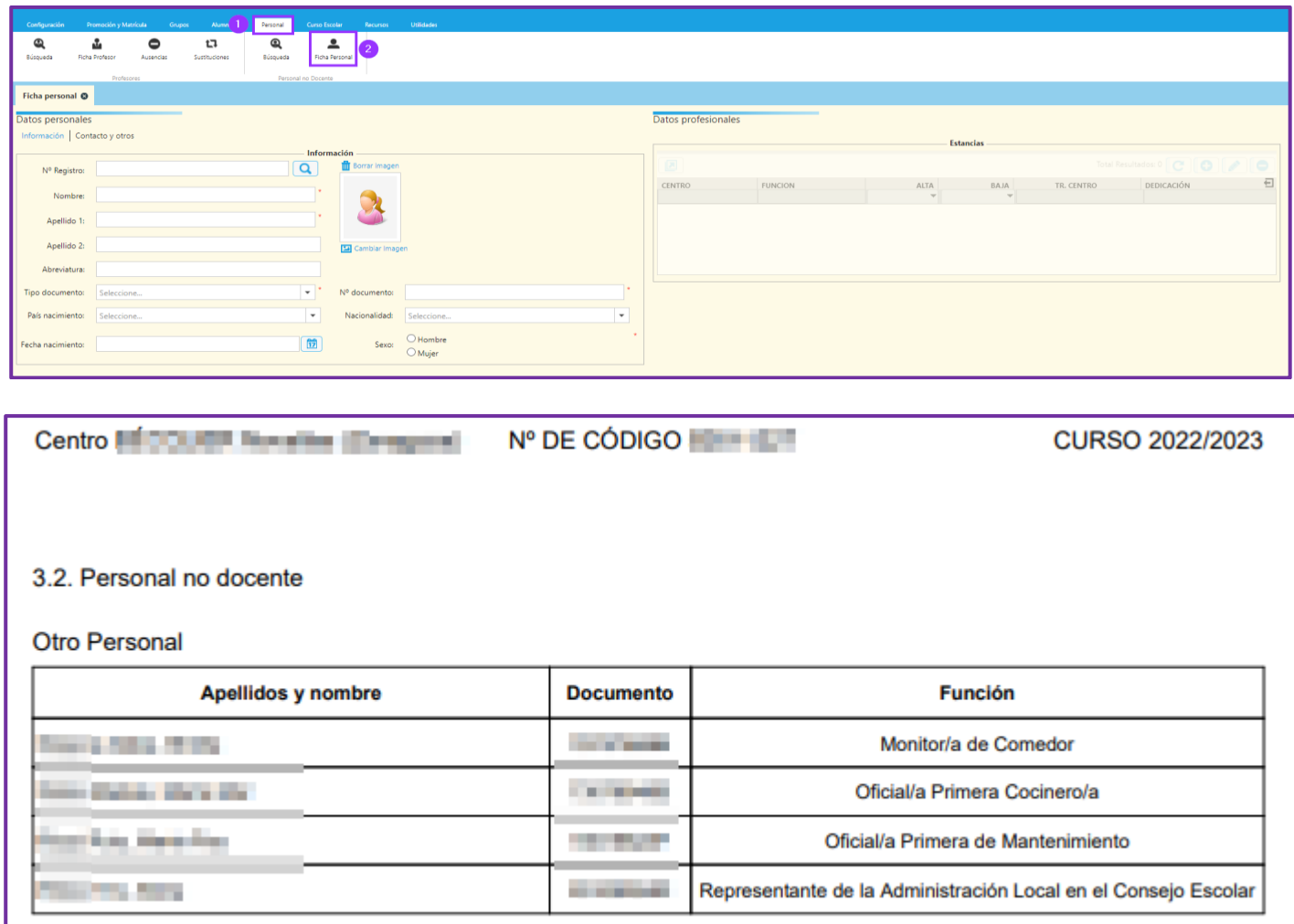

*DOC 3.2. Personal no docente*

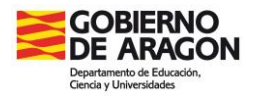

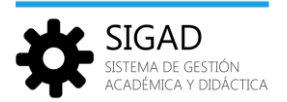

## <span id="page-23-0"></span>**6 Bloque 4. Organización pedagógica**

## <span id="page-23-1"></span>6.1 DOC 4.1. Horario de grupos

En el siguiente informe se mostrará el horario de los diferentes grupos que tenga el centro. Se indicará, para cada grupo, datos de la enseñanza, tutor y número de alumnos entre otros datos. Además, se mostrará un cuadro con las diferentes materias y profesores que imparten docencia en ese grupo.

Dependiendo del tipo de enseñanza se incluirán diferentes tablas además del horario propio del grupo.

#### *Educación Infantil y Educación Primaria.*

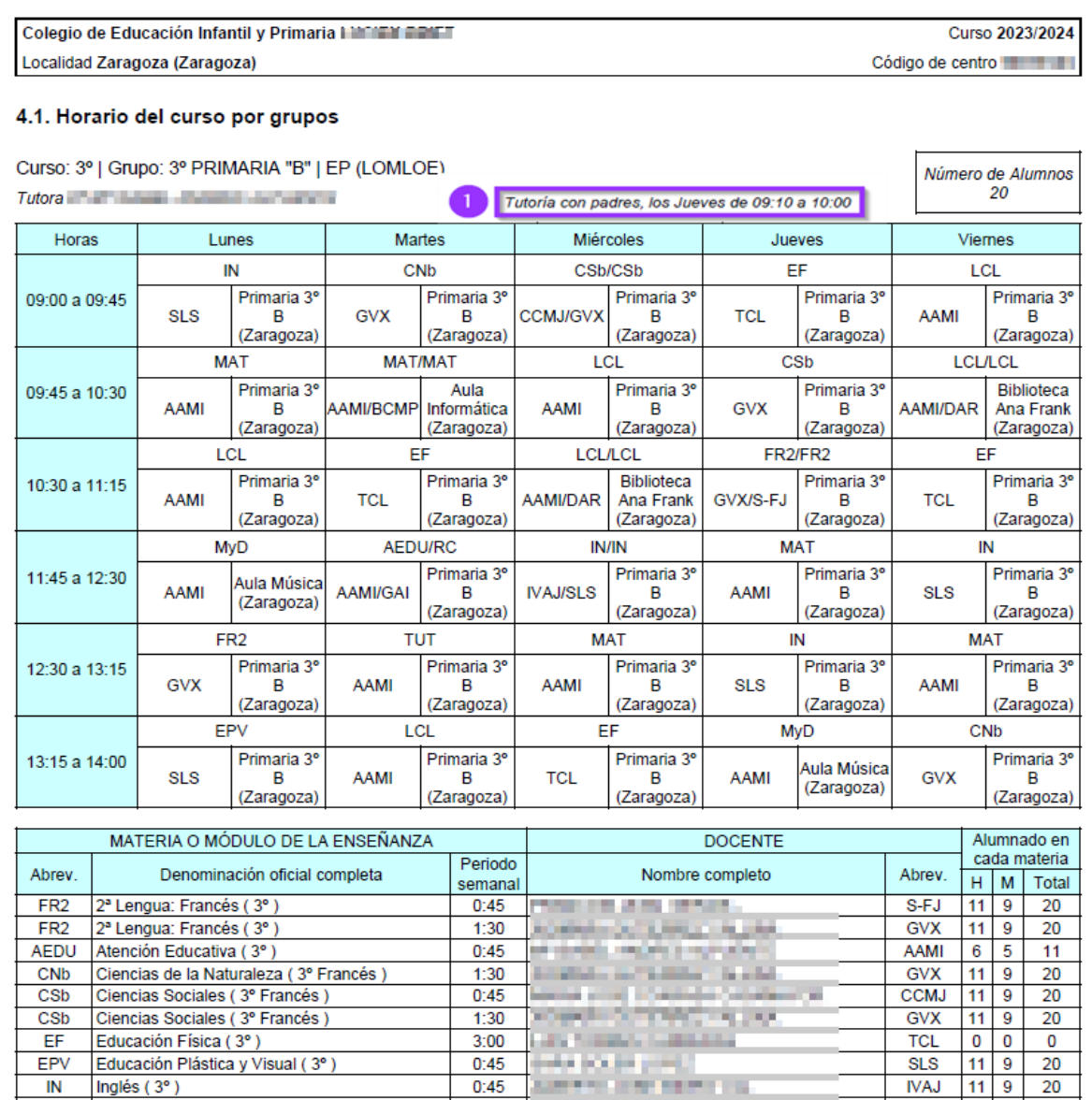

*DOC 4.1. Horario de grupos INF y PRIM*

 $3:00$ 

 $1:30$ 

 $4:30$ 

 $3:45$ 

**ALCOHOL: NO** 

**Color Automotive** 

m.

a se

**COLL** 

and the first state

**ALCOHOL:** 

IN

LCL

LCL

**MAT** 

Inglés (3°)

Matemáticas (3°)

Lengua Castellana y Literatura (3º)

Lengua Castellana y Literatura (3º)

**SLS** 

**DAR** 

**AAMI** 

AAMI

 $11$  9

 $11 \overline{9}$ 

 $11 \overline{9}$ 

 $11$ 

 $\overline{9}$ 

20

20

 $\overline{20}$ 

20

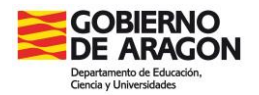

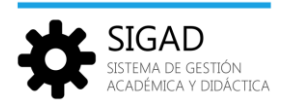

En estas enseñanzas se incluirá una tabla que mostrará los minutos dedicados al grupo. Esta información se puede ir comprobando en la ventana de la aplicación:

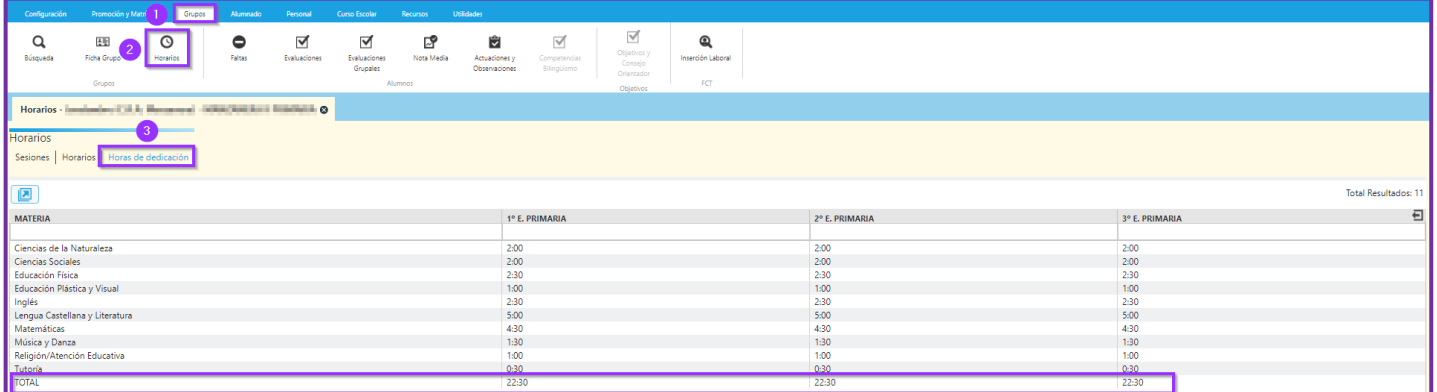

Por último, cuando se hayan seleccionado sesiones de apoyo en los horarios, éstas se contabilizarán en otra tabla en la que se mostrarán el profesor y materia que se apoya, el profesor que apoya y los minutos:

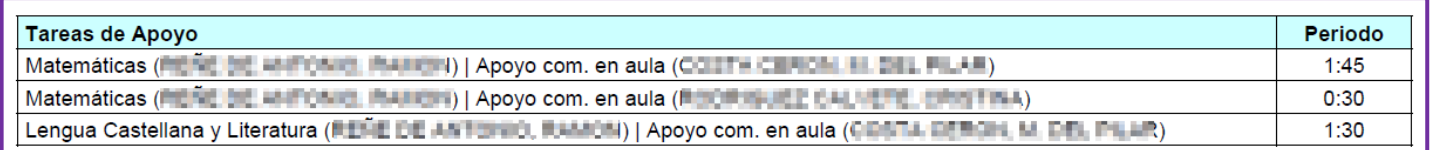

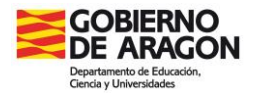

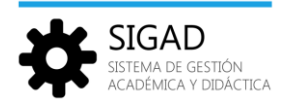

#### *Educación Secundaria Obligatoria, Bachillerato y Formación Profesional.*

En estos tipos de enseñanzas no se añaden más tablas de las descritas al inicio.

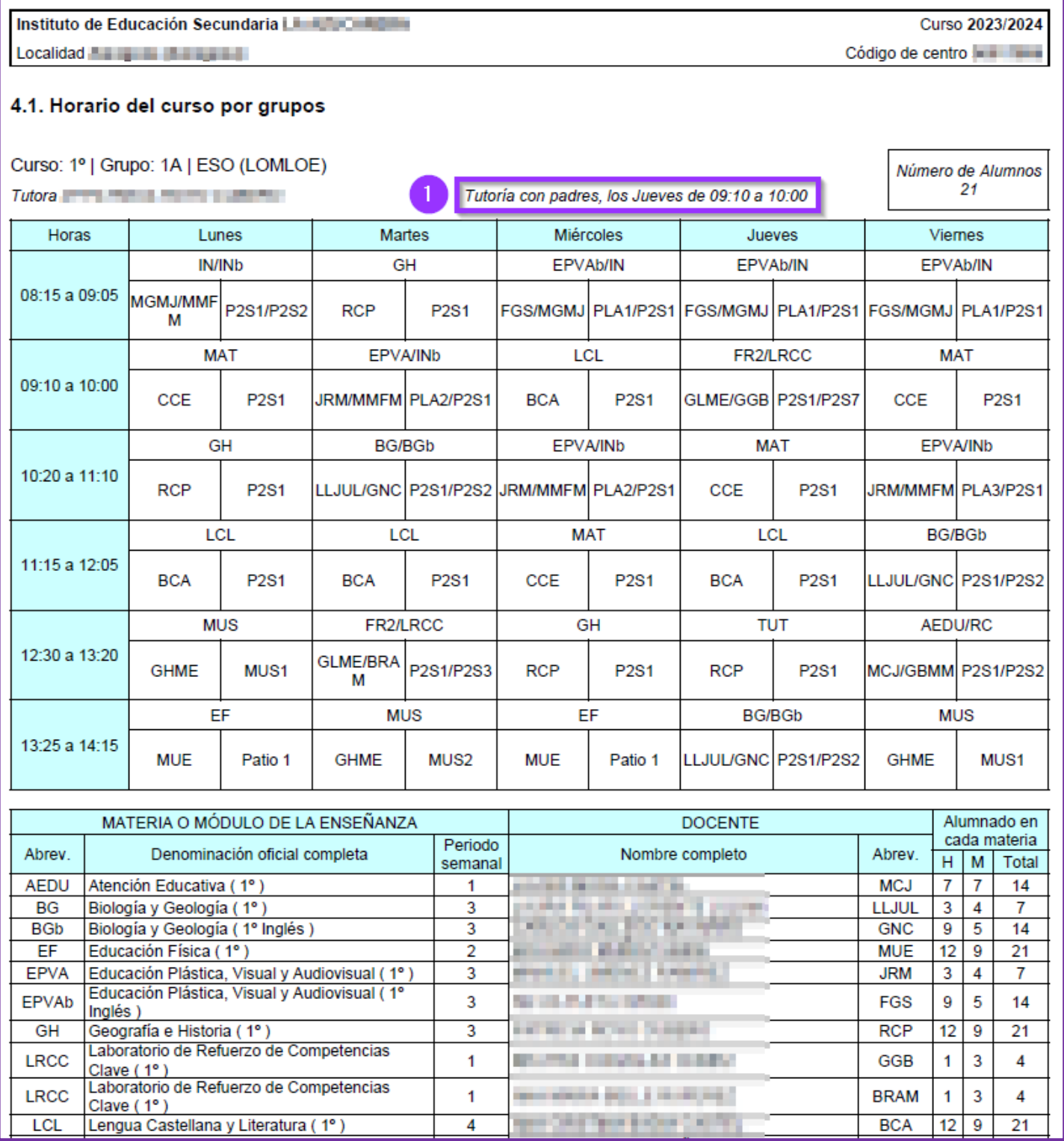

*DOC 4.1. Horario de grupos ESO, Bto. y FP*

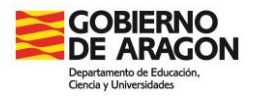

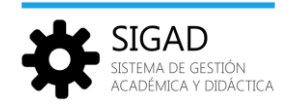

La información de los horarios se incluirá en la plataforma a través de la importación de un gestor de horarios o de forma manual. Ver cómo hacerlo en la ficha "*Grupos –Horarios*" en la página de [Educaragón.](https://educa.aragon.es/-/aplicacion-sigad?inheritRedirect=true&redirect=%2Fweb%2Fguest%2Fsearch%3Fq%3DSIGAD)

Notas:

- En el informe solo se mostrarán los **grupos** que tengan **asignado un tutor**.
- $\checkmark$  No crear grupos para evaluar las FCT para un alumno (o varios). Desde la versión 7.0 se pueden evaluar todas las materias, en evaluaciones grupales, en las que está matriculado un alumno sin necesidad de que pertenezca a un grupo.
- La hora de "Tutoría con padres" **(1)** se obtiene de la sesión complementaria: **Tutoría, atención a familias**. Para los tutores de **Ed. Infantil** y **Ed. Primaria** se debe elegir esta sesión y **no** la de "Entrevista de padres y madres".

## <span id="page-26-0"></span>6.2 DOC 4.2. Departamentos. Equipos didácticos

En el siguiente informe se mostrará información sobre los diferentes departamentos, o equipos didácticos, del centro.

La información se obtiene desde el menú **Configuración → Órganos y Dptos**.

**Estos datos** se guardan a nivel de curso escolar y se copian de un curso a otro, pero **deben ser revisados y actualizados** por su importancia en el DOC (principalmente en los apartados 3.1 y 4.2). Los datos a modificar son:

- $\checkmark$  Integrantes: dar de baja los profesores que ya no estén y de alta los nuevos profesores.
- $\checkmark$  Reunión: día y hora de la reunión de departamento o de equipo didáctico.
- $\checkmark$  Materias: asignar las materias a los departamentos (o equipos didácticos) y dar de baja las antiguas. **¡Atención!** No eliminar las materias si hay alumnos que todavía las cursan como pendientes. (No eliminar las materias de ESO y Bachillerato LOMCE mientras haya alumnos con materias pendientes de esa Ley)

Las **materias** deben estar **en un departamento y sólo uno**.

#### **DEPARTAMENTOS DIDÁCTICOS DE LA FAMILIA PROFESIONAL**

Para que se muestren datos en el informe, deben existir departamentos didácticos de familia profesional (en los IES y los CPIFP) y equipos didácticos (en los CPI, los CEIP o los CRA) configurados dentro de órganos y departamentos. Ver la ficha "*Configuración – Órganos y departamentos*" en la página de [Educaragón.](https://educa.aragon.es/-/aplicacion-sigad?inheritRedirect=true&redirect=%2Fweb%2Fguest%2Fsearch%3Fq%3DSIGAD)

#### **INFORMACIÓN RELEVANTE PARA EL "DOC 4.2. Departamentos. Equipos didácticos"**

Un profesor debe configurarse en un, y solo uno, departamento didáctico o familia profesional, salvo los de extraescolares e innovación. También quedan fuera de esta regla los estratégicos de CPIFP.

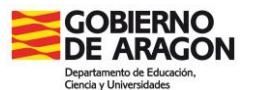

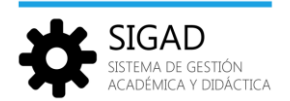

En el caso de que un profesor no aparezca en el DOC 4.2. hay que comprobar que:

- $\checkmark$  Tiene la estancia abierta en el centro.
- $\checkmark$  Está definido como integrante del departamento y no tiene "fecha fin" anterior a la fecha actual.
- $\checkmark$  Las materias asignadas a los grupos en su horario son las mismas que están asignadas en el departamento.

Se recomienda que la fecha fin solo se ponga cuando el profesor finalice en su cargo. En caso de que el profesor cese en el mismo, pero continúe en el centro se deberá añadir una nueva línea con la fecha inicio, dejando en blanco la fecha fin.

No deben configurarse profesores en el departamento "Otras materias sin departamento".

El profesor de Religión no debe configurarse en ningún departamento.

Las materias propias de un departamento deben asignarse al mismo, independientemente que profesorado de otro departamento las puedan impartir temporalmente durante un curso escolar, para que salga correctamente el informe DOC 4.2.

Las materias de **Tutoría** y de **Religión** deben asignarse obligatoriamente al departamento "**Otras materias sin departamento**". También se asignarán a este departamento: **Atención educativa**, **Laboratorio de Refuerzo de Competencias Clave** y otras materias que no tengan asociado un departamento específico.

**IMPORTANTE**: Después de modificar los datos de cada departamento (o equipo didáctico) hay que pulsar el botón "**Guardar órgano**" para que se registren los cambios. Se debería **revisar cada uno de los departamentos** (o equipos didácticos).

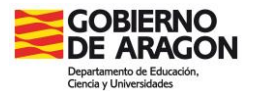

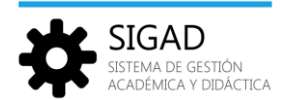

#### Dependiendo del tipo de centro el informe mostrará diferentes tablas:

#### *CEIPs y CRAs.*

Colegio de Educación Infantil y Primaria ( William 1994) **Localidad Times Channel** 

Curso 2023/2024 Código de centro

#### 4.2. Organización pedagógica

Equipos docentes de CEIP/CRA

#### 1º Y 2º PRIMARIA

Coordinación: **Entre 1990 en la manda de la media de la media de la media de la media de 1990** y 1 de septiembre de 2023 y 1 de septiembre de 2022

Se reune el Miércoles de 08:00 a 09:00

#### 3º Y 4º PRIMARIA

Coordinación: **El Estado Adoptado el 1 de septiembre de 2021** 

Se reune el Miércoles de 08:00 a 09:00

#### 5° Y 6° PRIMARIA

Coordinación: **El proporta de la proporta de 1** de septiembre de 2021

Se reune el Miércoles de 08:00 a 09:00

#### **ACTIVIDADES EXTRAESCOLARES**

Se reune el Lunes de 16:30 a 18:30

#### **DEPARTAMENTO BRITISH**

Coordinación: **El Estado de La Estado de 11 de septiembre de 2022** 

Se reune el Lunes de 11:15 a 11:45

#### **HUERTO ESCOLAR**

Coordinación: **El proporto de 2022** Nombrado el 1 de septiembre de 2022

Se reune el Viernes de 09:00 a 09:45

#### **INFANTIL**

Coordinación: William Maria Maria Mombrada el 1 de septiembre de 2022

Se reune el Miércoles de 08:00 a 09:00

*DOC 4.2. Equipos didácticos de CEIP / CRA*

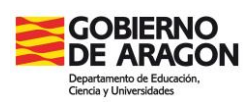

#### *CPIs.*

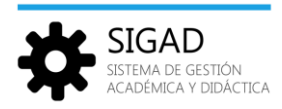

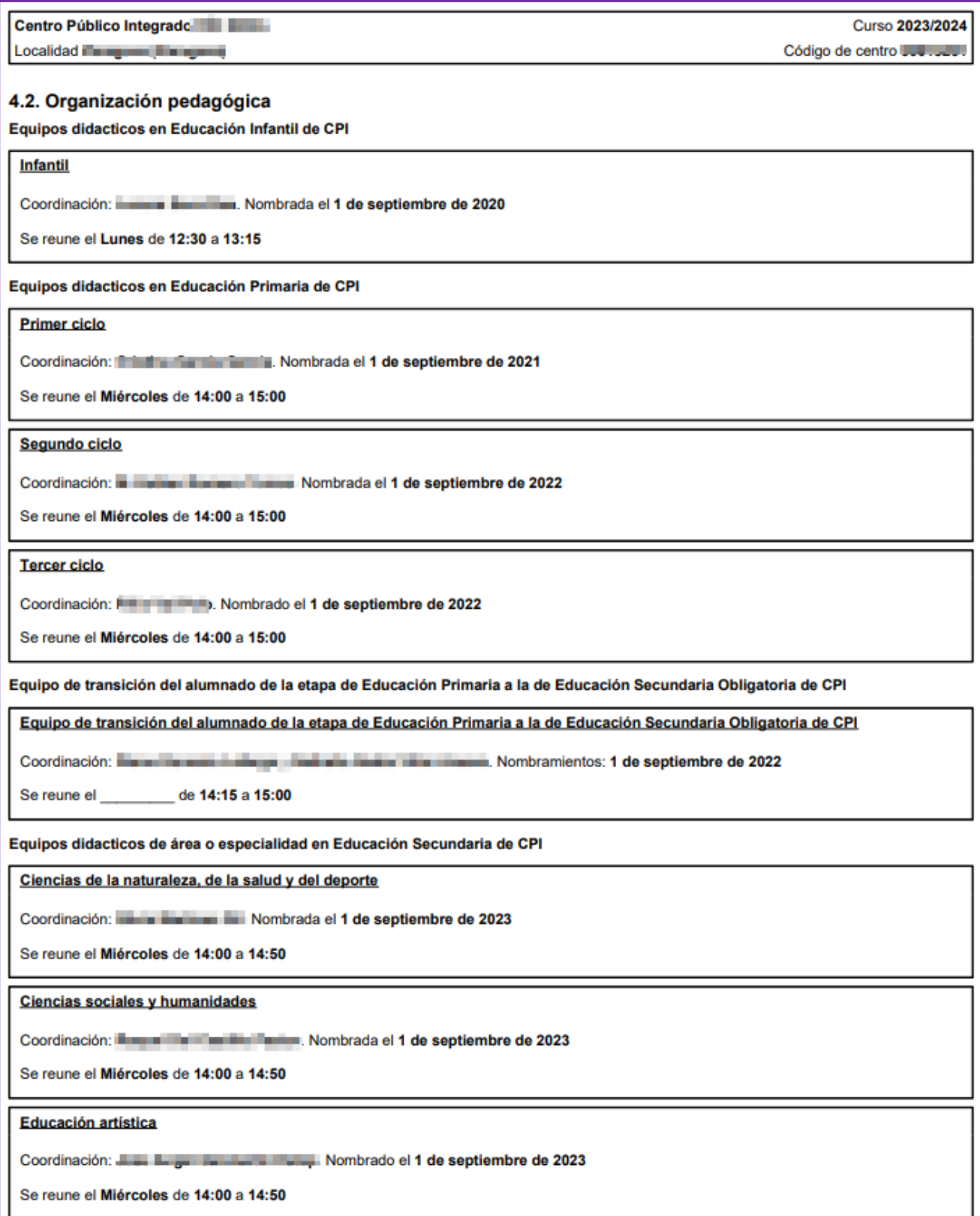

*DOC 4.2. Equipos didácticos de CPI*

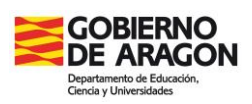

#### *IES y Escuelas de Arte.*

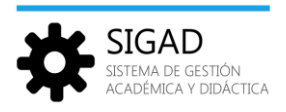

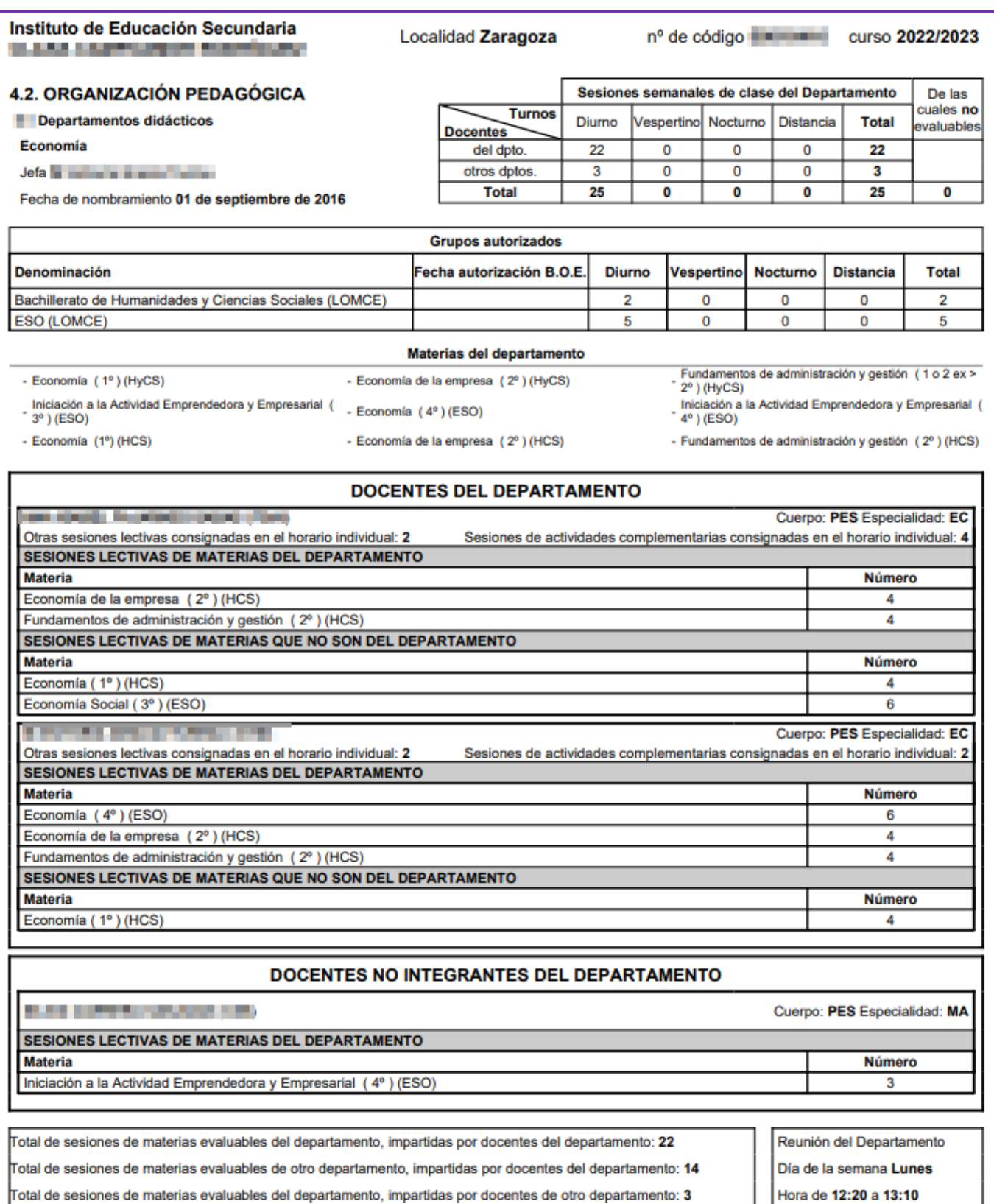

La Jefa de Estudios

La Jefa del Departamento *DOC 4.2. Departamentos de IES y Escuelas de Arte*

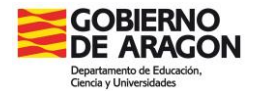

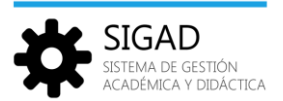

#### **DESCRIPCIÓN DEL INFORME**

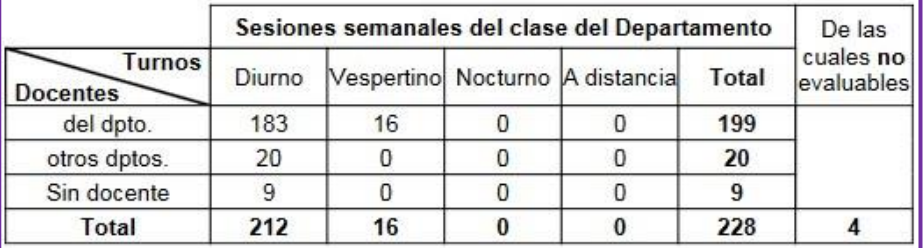

En esta tabla se muestra, desglosado por turnos, el **nº de sesiones/profesor impartidas semanalmente** de las materias propias del departamento, diferenciando entre docentes del propio departamento y los de otros departamentos.

Nota: En la columna "De las cuales no evaluables" se contabilizan aquellas sesiones lectivas no evaluables asignadas al departamento y que no se muestran en el desglose de docente/materia/sesiones, por ejemplo, "Hora de atención a alumnos con problemas de aprendizaje", "", "Atención a alumnos con evaluación negativa o pendiente"… (Estas sesiones se incluyen en el concepto "Otras sesiones lectivas consignadas en el horario individual")

No necesariamente tienen que coincidir con la suma de sesiones que aparece en la parte desglosada por docente.

Podría darse el caso de que hubiera dos materias impartidas en la misma sesión por un único docente o que hubiera sesiones con materia sin tener docente asociado que la imparta. En este último caso, aparecerá una fila con el nombre "Sin docente".

A continuación, se muestran los **grupos autorizados** y las **materias del departamento**.

Por último, se presenta un **desglose de docente/materia/sesiones**. Para cada docente, se muestran las materias que imparte y su número de sesiones, agrupadas en función de que estén asociadas al departamento o no.

Para estos docentes también se muestra el número de "Otras sesiones lectivas" y de "Sesiones complementarias", consignadas en el horario individual.

A continuación, aparecen los docentes no integrantes del departamento que imparten alguna materia asignada al departamento.

En este caso no aparece la información de "otras sesiones lectivas y complementarias". Esta aparece cuando se visualiza el departamento en el que está integrado dicho docente.

Nota: Cuando una misma materia se imparte en la misma sesión a grupos de distintas enseñanzas, aparece en una sola línea el nombre de la materia y a continuación, entre paréntesis y separadas por coma, las siglas de las enseñanzas.

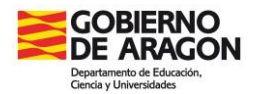

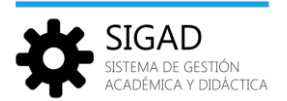

## <span id="page-32-0"></span>6.3 DOC 4.2.1. Departamentos estratégicos (solo CPIFP)

El siguiente informe muestra, para cada departamento estratégico, los integrantes del mismo y las horas lectivas agrupadas en dos columnas: las horas propias del departamento y las horas dedicadas al resto de departamentos estratégicos.

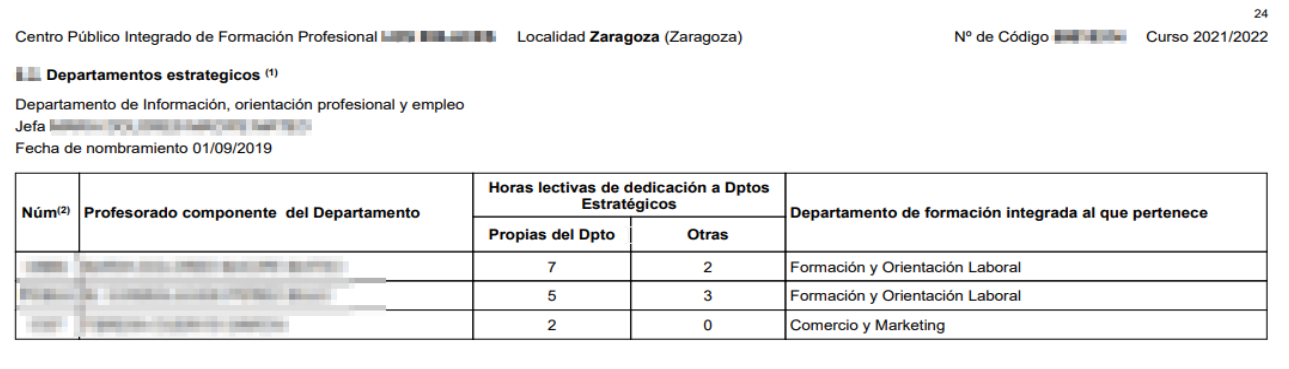

Estos departamentos se encuentran en el menú **Configuración → Órganos y Dptos** (ver la ficha "*Configuración – Órganos y departamentos*" en la página de [Educaragón\)](https://educa.aragon.es/-/aplicacion-sigad?inheritRedirect=true&redirect=%2Fweb%2Fguest%2Fsearch%3Fq%3DSIGAD).

## <span id="page-32-1"></span>6.4 DOC 4.3. Horario individual del profesorado

En el siguiente informe se mostrarán los datos del docente y el horario del mismo.

| <b>Curso académico: 2023/2024</b><br>CEIP LAS ANEURS de Tenuel (Tenuel)<br>$No$ de código: $\blacksquare$ . $\square$                         |                                                                                       |                                                                                                    |                                                                                        |                                                                                                    |                                                                                       |                                                                                                    |                                          |       |  |  |
|----------------------------------------------------------------------------------------------------|---------------------------------------------------------------------------------------|----------------------------------------------------------------------------------------------------|----------------------------------------------------------------------------------------|----------------------------------------------------------------------------------------------------|---------------------------------------------------------------------------------------|----------------------------------------------------------------------------------------------------|------------------------------------------|-------|--|--|
| 4.3. Horario individual del profesorado                                                                                                    |                                                                                       |                                                                                                    |                                                                                        |                                                                                                    |                                                                                       |                                                                                                    |                                          |       |  |  |
| Teléfono: <b>Teléfono:</b><br>Fecha de nacimiento: Luissi Tutto<br>Dirección: CL, POO DI, Politik, Miller, 1-47 E., 4400 I., Tarijes Starijes |                                                                                       |                                                                                                    |                                                                                        |                                                                                                    |                                                                                       |                                                                                                    |                                          |       |  |  |
|                                                                                                    |                                                                                       |                                                                                                    | Email:                                                                                 |                                                                                                    |                                                                                       |                                                                                                    |                                          |       |  |  |
| Tipo de cuerpo: MAESTROS                                                                                                    |                                                                                       | Tipo de nombramiento: Interino Especialidad: BILINGÜE INGLÉS Cargo(1):<br>Clave de profesor(2): N.R.P.: New York Clave de SS, MUFACE u otras entidades: |                                                                                        |                                                                                                    |                                                                                       |                                                                                                    |                                          |       |  |  |
|                                                                                                    |                                                                                       |                                                                                                    | Inicio de la estancia actual: 01/09/2023                                               |                                                                                                    |                                                                                       |                                                                                                    |                                          |       |  |  |
|                                                                                                    |                                                                                       |                                                                                                    |                                                                                        |                                                                                                    |                                                                                       |                                                                                                    |                                          |       |  |  |
|                                                                                                    |                                                                                       |                                                                                                    |                                                                                        |                                                                                                    |                                                                                       | HORARIO Según Orden de 14 de junio de 2016 (BOA 23/07/2016)                                              |                                          |       |  |  |
|                                                                                                    | Lunes(3)<br>Martes(3)                                                                 |                                                                                                    | Miércoles(3)                                                                           | Jueves(3)                                                                                                    | Viernes(3)                                                                            | <b>SESIONES LECTIVAS</b>                                                                                 |                                          |       |  |  |
|                                                                                                    |                                                                                       |                                                                                                    |                                                                                        |                                                                                                    |                                                                                       |                                                                                                    |                                          |       |  |  |
| 08:00 a 09:00                                                                                                    | PB (08:00 a 09:00)                                                                    | CCEAPIIE (08:00 a 09:00)                                                                                                    | RED (08:00 a 09:00)                                                                    | TAF (08:00 a 09:00)                                                                                                 | PAA (08:00 a 09:00)                                                                   | <b>Horas lectivas</b>                                                                                    |                                          | 20,25 |  |  |
| 09:00 a 09:45                                                                                                    | PAA (09:00 a 09:45)                                                                   | <b>Materia/s: Ciencias Sociales</b><br>Enseñanza/s: PRI                                                                                                 | <b>Materia/s: Ciencias Sociales</b><br>Enseñanza/s: PRI                                | Materia/s: Ciencias de la Naturaleza<br>Enseñanza/s: PRI                                                            | Materia/s: Ciencias de la Naturaleza<br>Enseñanza/s: PRI                              | Recreo (Infantil - Primaria)                                                                             | <b>RIP</b>                               | 1.75  |  |  |
|                                                                                                    |                                                                                       | <b>Grupo/s: P5B LOMLOE</b>                                                                                                    | <b>Grupo/s: P5C LOMLOE</b>                                                             | <b>Grupo/s: P6A LOMLOE</b>                                                                                          | <b>Grupo/s: P6C LOMLOE</b>                                                            |                                                                                                    | <b>Total de Sesiones lectivas</b>        | 22,00 |  |  |
| $09:45$ a $10:30$                                                                                                    | <b>Materia/s: Clencias Sociales</b><br>Enseñanza/s: PRI<br><b>Grupo/s: P5C LOMLOE</b> | <b>Materia/s: Clencias Sociales</b><br>Enseñanza/s: PRI<br><b>Grupo/s: P6A LOMLOE</b>                                                                   | Materia/s: Clencias de la Naturaleza<br>Enseñanza/s: PRI<br><b>Grupo/s: P6B LOMLOE</b> | <b>Materia/s: Ciencias Sociales</b><br>Enseñanza/s: PRI<br><b>Grupo/s: P5C LOMLOE</b>                               | <b>Materia/s: Clencias Sociales</b><br>Enseñanza/s: PRI<br><b>Grupo/s: P6A LOMLOE</b> |                                                                                                    |                                          |       |  |  |
|                                                                                                    | Materia/s: Ciencias de la Naturaleza                                                  | Materia/s: Ciencias de la Naturaleza                                                                                                    | Materia/s: Ciencias de la Naturalez                                                    | <b>Materials: Ciencias Sociales</b>                                                                                 | <b>Materials: Ciencias Sociales</b>                                                   | <b>SESIONES COMPLEMENTARIAS</b>                                                                          |                                          |       |  |  |
| 10:30 a 11:15                                                                                                    | Enseñanza/s: PRI<br>Grupo/s: P6B LOMLOE                                               | Enseñanza/s: PRI<br>Enseñanza/s: PRI<br>Grupo/s: P6C LOMLOE<br><b>Grupo/s: P6A LOMLOE</b>                                                               |                                                                                        | Enseñanza/s: PRI<br>Grupo/s: P5B LOMLOE                                                                             | Enseñanza/s: PRI<br><b>Grupo/s: P6C LOMLOE</b>                                        | Claustros, Conseios Escolares, Actividades de Perfeccionamiento.<br>Innovación e Investigación educativa | <b>CCEAPIIE</b>                          | 1,00  |  |  |
| 11:15a 11:45                                                                                                    | RIP (11:15 a 11:45)                                                                   | RIP (11:15 a 11:45)                                                                                                    | HE (11:15 a 11:45)                                                                     | RIP (11:15 a 11:45)                                                                                                 | PAA (11:30 a 11:45)~RIP (11:15 a<br>11:30                                             |                                                                                                    |                                          |       |  |  |
|                                                                                                    | Materia/s: Clencias de la Naturaleza                                                  | <b>Materia/s: Clencias Sociales</b>                                                                                                    |                                                                                        | Materia/s: Clencias de la Naturalezi                                                                                | <b>Materia/s: Clencias Sociales</b>                                                   | Participación Programas de Bilingüismo                                                                   | <b>PB</b>                                | 1,00  |  |  |
| $11:45$ a $12:30$                                                                                                    | Enseñanza/s: PRI<br><b>Grupo/s: P6A LOMLOE</b>                                        | Enseñanza/s: PRI<br><b>Grupo/s: P6B LOMLOE</b>                                                                                                    | HE (11:45 a 12:30)                                                                     | Enseñanza/s: PRI<br><b>Grupo/s: P6C LOMLOE</b>                                                                      | Enseñanza/s: PRI<br><b>Grupo/s: P5A LOMLOE</b>                                        | Programación de la actividad del aula                                                                    | <b>PAA</b>                               | 2.00  |  |  |
| 12:30a 13:15                                                                                                    | <b>Materia/s: Ciencias Sociales</b><br>Enseñanza/s: PRI                               | <b>Materia/s: Ciencias Sociales</b><br>Enseñanza/s: PRI                                                                                                 | <b>Materia/s: Ciencias Sociales</b><br>Enseñanza/s: PRI                                | <b>Materia/s: Ciencias Sociales</b><br>Enseñanza/s: PRI                                                             | <b>Materia/s: Ciencias Sociales</b><br>Enseñanza/s: PRI                               |                                                                                                    | <b>RED</b>                               |       |  |  |
|                                                                                                    | Grupo/s: P5A LOMLOE                                                                   | Grupo/s: P5A LOMLOE                                                                                                    | Grupo/s: P6C LOMLOE                                                                    | Grupo/s: P6B LOMLOE                                                                                                 | <b>Grupo/s: P6B LOMLOE</b>                                                            | Reunión de los Equipos Didácticos                                                                        |                                          | 1.00  |  |  |
| 13:15 a 14:00                                                                                                    | <b>Materia/s: Ciencias Sociales</b><br>Enseñanza/s: PRI<br><b>Grupo/s: P6C LOMLOE</b> | HE (13:15 a 14:00)                                                                                                    | Materia/s: Ciencias Sociales<br>Enseñanza/s: PRI<br><b>Grupo/s: P6A LOMLOE</b>         | Materia/s: Ciencias de la Naturaleza Materia/s: Ciencias Sociales<br>Enseñanza/s: PRI<br><b>Grupo/s: P6B LOMLOE</b> | Enseñanza/s: PRI<br><b>Grupo/s: P5B LOMLOE</b>                                        | RM55 - Huerto escolar                                                                                    | <b>HE</b>                                | 2,00  |  |  |
|                                                                                                    |                                                                                       |                                                                                                    |                                                                                        |                                                                                                    |                                                                                       | Tutoría, atención de familias                                                                            | <b>TAF</b>                               | 1,00  |  |  |
|                                                                                                    |                                                                                       |                                                                                                    |                                                                                        |                                                                                                    |                                                                                       |                                                                                                    | <b>Total de Sesiones complementarias</b> | 8.00  |  |  |
|                                                                                                    |                                                                                       |                                                                                                    |                                                                                        |                                                                                                    |                                                                                       |                                                                                                    |                                          |       |  |  |

*DOC 4.3. Horario individual del profesorado*

Las sesiones que se muestran en el horario se pueden obtener por dos medios:

 $\checkmark$  Sesiones de docencia, se reflejan automáticamente al grabar un horario de un grupo (cuando sea el docente el que imparta clase en ese grupo).

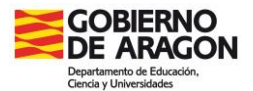

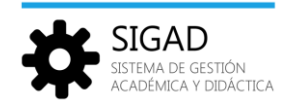

 $\checkmark$  Sesiones configuradas desde la ficha del profesor, Personal  $\hat{\to}$  Ficha Profesor, pestaña "Horarios. Desde esta pestaña se pueden incluir todas las horas que lectivas (que no son de docencia directa con un grupo de estudio), las horas de reducción y las complementarias. Para más información consultar la ficha "*Personal – Sesiones complementarias y lectivas*" en la página de [Educaragón.](https://educa.aragon.es/-/aplicacion-sigad?inheritRedirect=true&redirect=%2Fweb%2Fguest%2Fsearch%3Fq%3DSIGAD)

## <span id="page-33-0"></span>6.5 DOC 4.4. Horario órganos unipersonales

En el siguiente informe se mostrarán los horarios en los cuales se encuentran en el centro los integrantes de la rama "Órganos de gobierno unipersonales".

Dichos integrantes se pueden consultar desde el menú **Configuración → Órganos y Dptos.,** seleccionando en la sección izquierda "Órganos de gobierno unipersonales". En la sección de la derecha se mostrarán los integrantes.

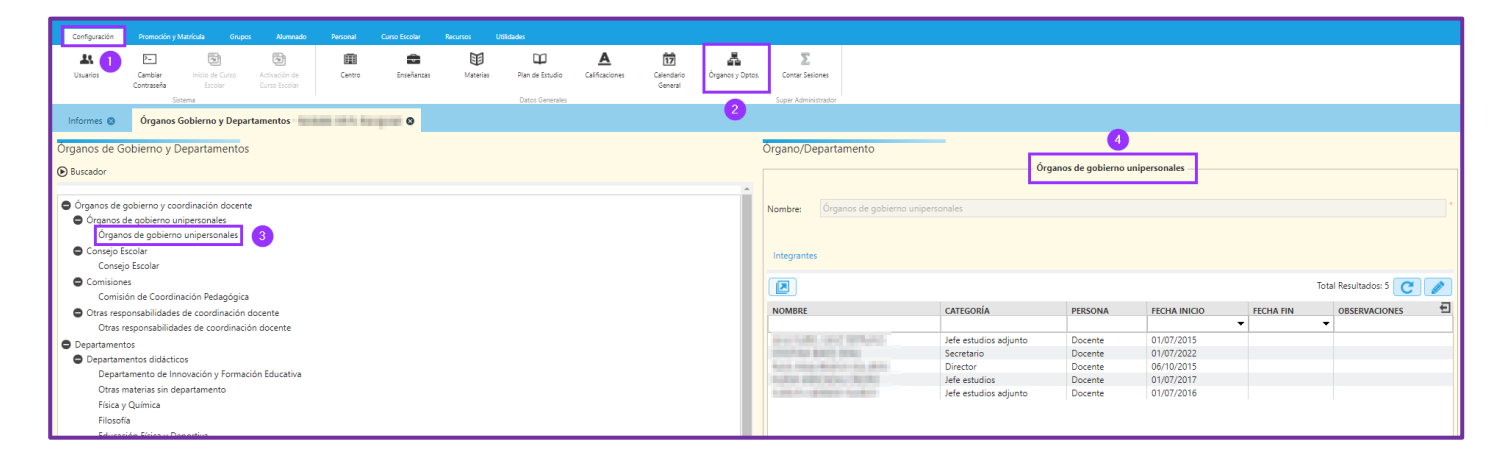

Este informe recoge los datos de los horarios de los docentes que integran dichos órganos.

## <span id="page-33-1"></span>6.6 DOC 4.5. Horario general de guardias

En el siguiente informe se mostrarán los horarios en los cuales se encuentran los docentes en horario de guardia. Este tipo de sesiones complementarias se pueden asignar únicamente a profesores de Secundaria.

Para añadir un tipo sesión de "guardia" al docente se puede importar del gestor de horarios con el que trabaje el centro o directamente en la plataforma. En el menú: **Personal → Ficha Profesor**, seleccionar en el botón lupa el profesor **(3)** que se quiere consultar. Se mostrará en la parte de la derecha la pestaña "Horario" **(4)** en la que se pueden añadir, editar o eliminar registros **(5)**.

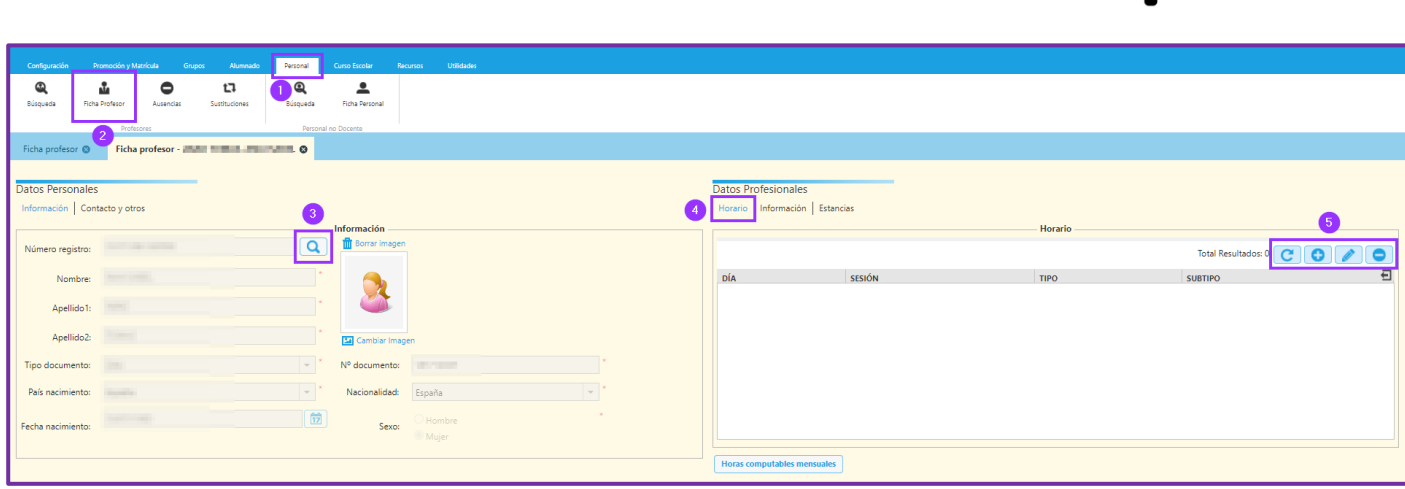

Para añadir un registro hay que seleccionar el "Tipo sesión: SEC-BTO-ART Sesiones complementarias o SEC-BTO-ART Sesiones complementarias" y en "Subtipo sesión: Guardia".

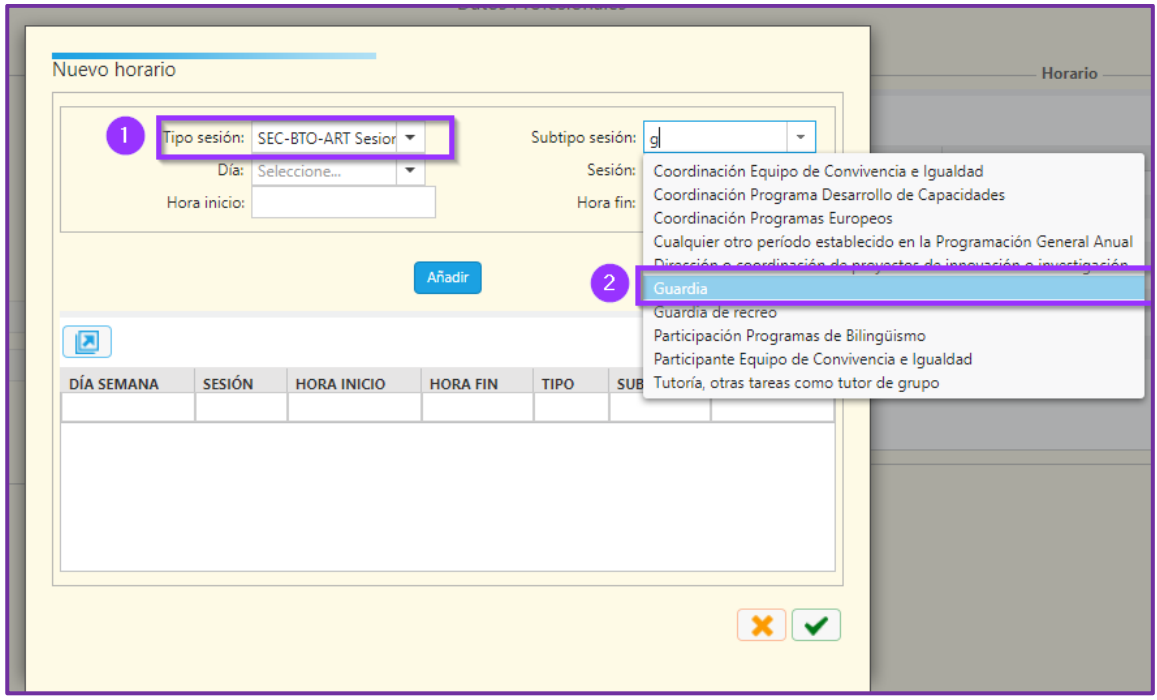

## <span id="page-34-0"></span>6.7 DOC 4.6. Fechas de las sesiones de evaluación

En este informe se podrán consultar las fechas de las diferentes evaluaciones para las distintas enseñanzas del centro. Dicha información se habrá introducido previamente en **Curso Escolar → Evaluaciones**. (ver la ficha "*Curso Escolar – Evaluaciones*" en la página de [Educaragón\)](https://educa.aragon.es/-/aplicacion-sigad?inheritRedirect=true&redirect=%2Fweb%2Fguest%2Fsearch%3Fq%3DSIGAD).

Se aconseja seguir las recomendaciones de esa ficha sobre los nombres a utilizar para las evaluaciones para intentar simplificar las búsquedas, sobre todo en ciclos formativos.

**GOBIERNO DE ARAGON** 

SIGAD SISTEMA DE GESTIÓN<br>ACADÉMICA Y DIDÁCTICA

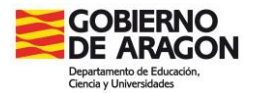

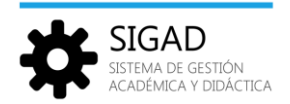

Centro Público Integrado **California de Antigato** 

Localidad ( all alle allengent)

Curso 2023/2024

Código de centro

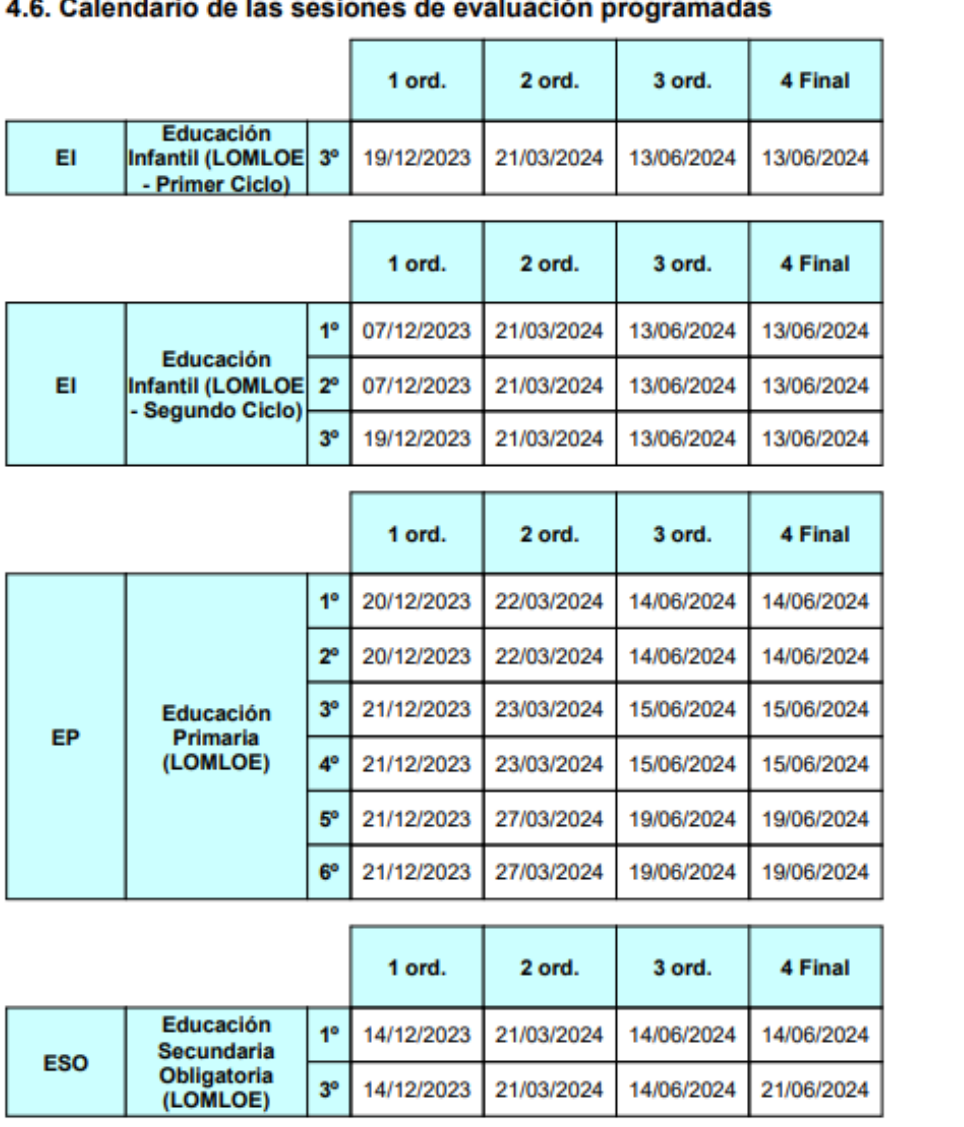

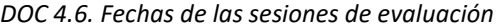

## <span id="page-35-0"></span>6.8 DOC 4.7. Organización de Programas Bilingües y Proyectos de Lenguas Propias

En el siguiente informe se mostrará información sobre el coordinador de Programas Bilingües (y/o Proyectos de Lenguas Propias), el profesorado que imparte materias dentro del programa (y/o proyectos, según tenga configurado el centro) y el alumnado matriculado en el programa o proyecto correspondiente.

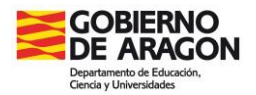

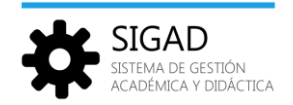

## **COORDINADOR DE PROGRAMAS BILINGÜES O PROYECTOS DE LENGUAS PROPIAS**

Para que se muestre el coordinador en este informe se deberán añadir los docentes a la rama de "Otras responsabilidades de coordinación docente" cumplimentando la siguiente ventana:

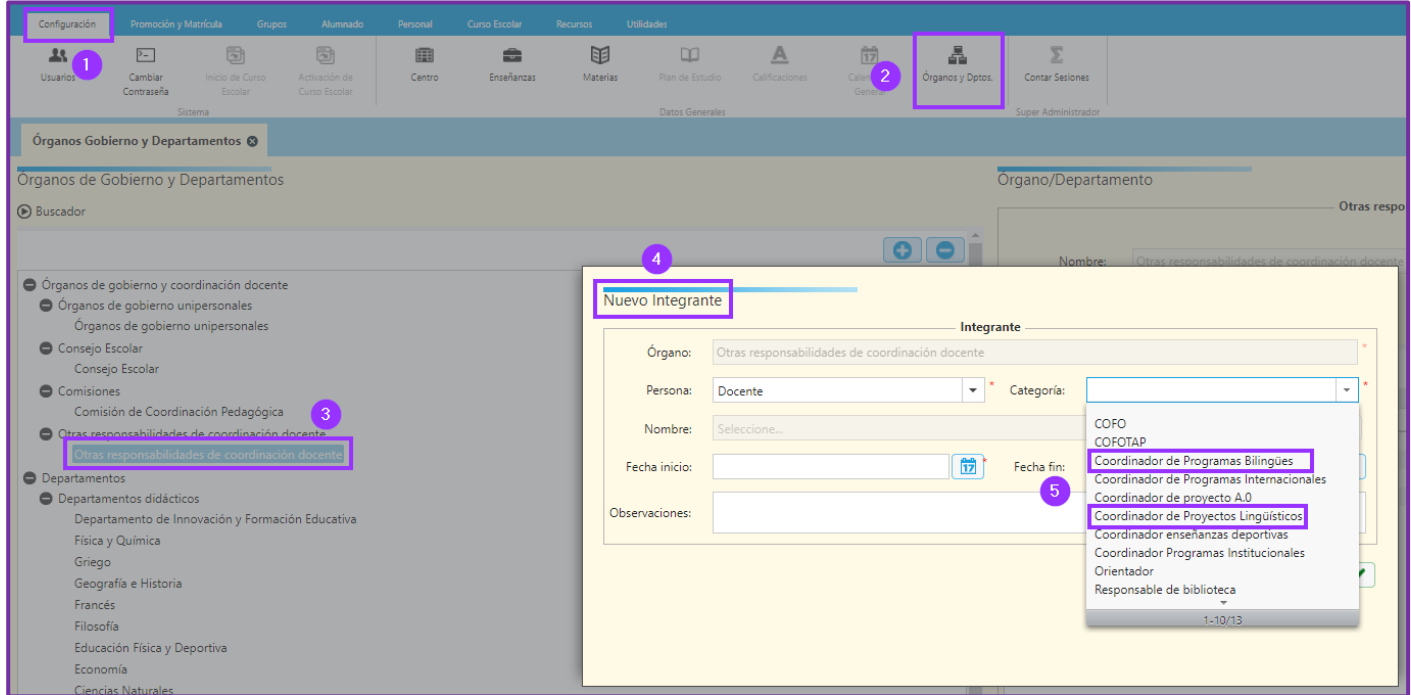

### **CONFIGURACIÓN DEL CENTRO**

Se ha de configurar el centro de acuerdo a los programas y/o proyectos que tiene concedidos. Para ello, seguir estos pasos:

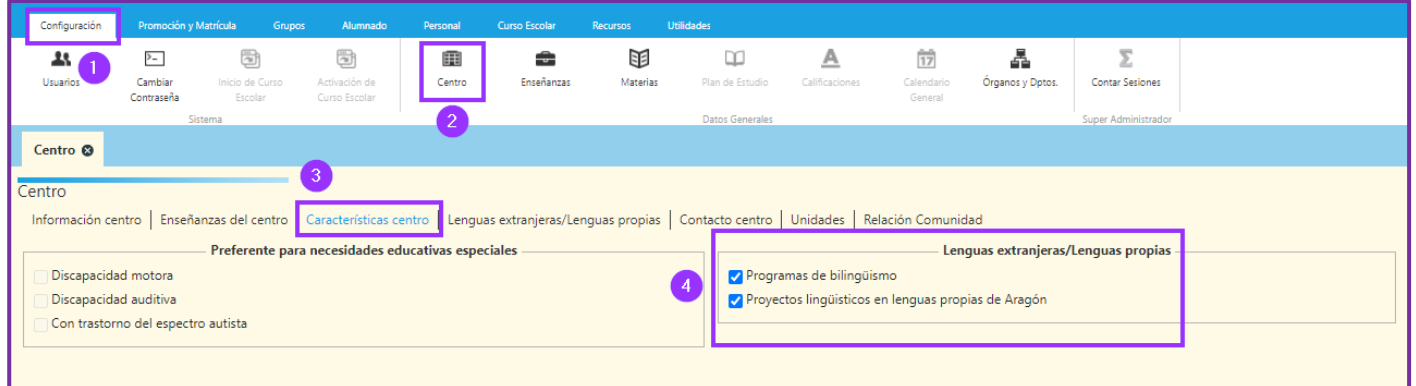

En el punto **(4)** se seleccionará lo que corresponda.

En la pestaña contigua "Lenguas extranjeras / Lenguas propias" se añadirán **(3)** los programas y/o proyectos correspondientes:

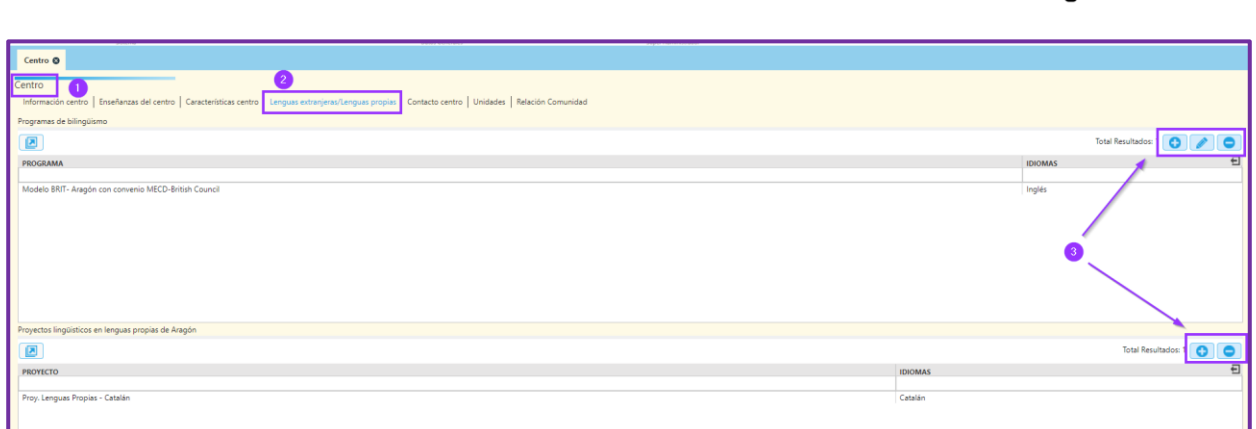

#### **PROFESORADO DE PROGRAMAS BILINGÜES O PROYECTOS DE LENGUAS PROPIAS**

Se presentan dos tablas, una con el profesorado que imparte la materia de (idioma del bilingüismo o lengua propia) al alumnado matriculado en el programa o proyecto y otra con el profesorado que imparte materias no lingüísticas en ese idioma o lengua.

Este apartado se obtendrá de las materias en las que están matriculados los alumnos participantes en el programa y/o proyecto.

#### **ALUMNADO DE PROGRAMAS BILINGÜES O PROYECTOS DE LENGUAS PROPIAS**

Se mostrará una tabla con la distribución de alumnos matriculados en el programa y/o proyecto por grupo y curso frente a los alumnos totales del grupo.

Este apartado se obtendrá de ficha de matrícula del alumno (ver la ficha "*Alumnado – Ficha*" en la página de [Educaragón\)](https://educa.aragon.es/-/aplicacion-sigad?inheritRedirect=true&redirect=%2Fweb%2Fguest%2Fsearch%3Fq%3DSIGAD).

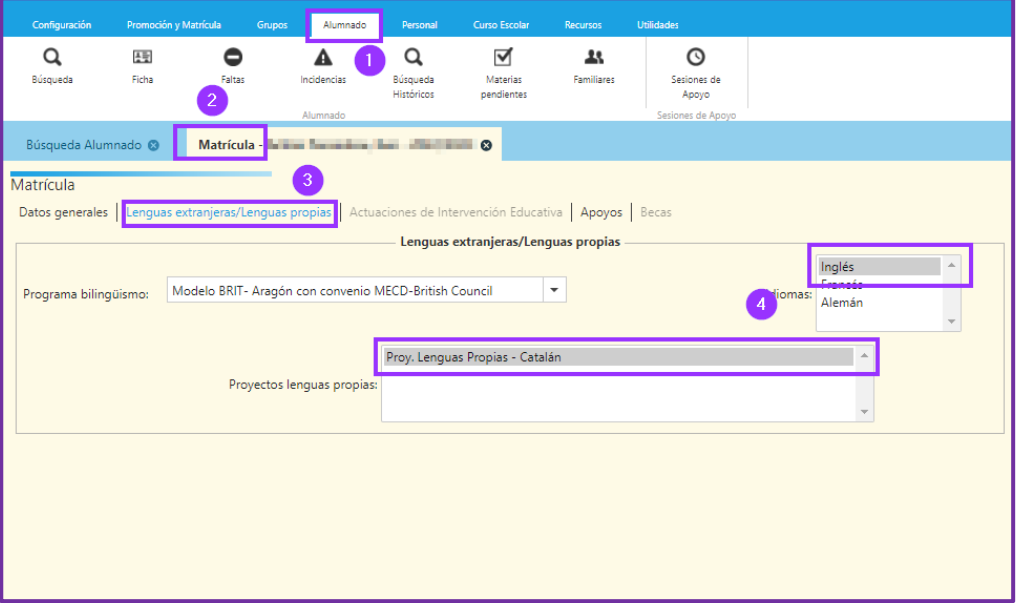

**GOBIERNO DE ARAGON** 

SIGAD SISTEMA DE GESTIÓN

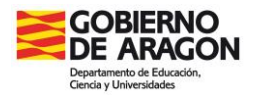

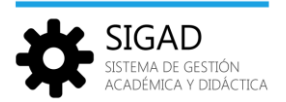

## <span id="page-38-0"></span>6.9 DOC 4.8. Programas educativos, experiencias e innovaciones

En el siguiente informe se mostrará los diferentes programas y experiencias que se realizan el centro.

Previamente se han debido incluir en SIGAD las experiencias o programas. Esto se realizará desde **Curso Escolar → Actividades y programas** (ver la ficha "*Curso Escolar – Actividades y programas*" en la página de [Educaragón\)](https://educa.aragon.es/-/aplicacion-sigad?inheritRedirect=true&redirect=%2Fweb%2Fguest%2Fsearch%3Fq%3DSIGAD).

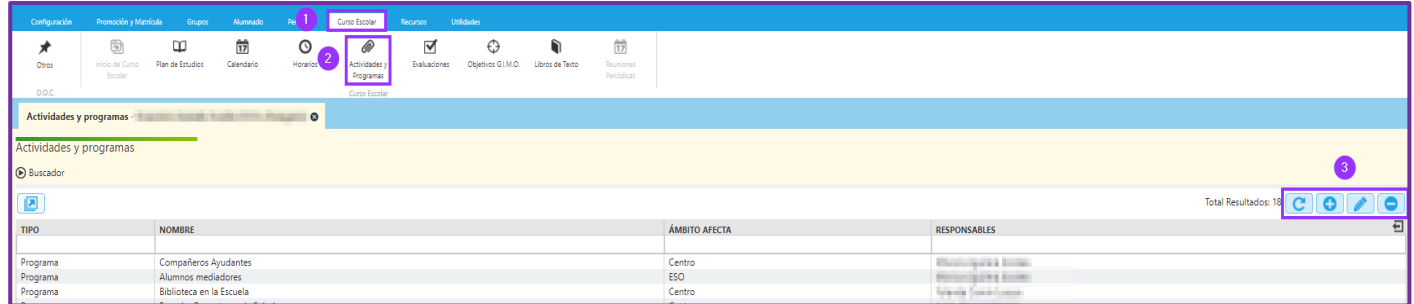

Este informe presentará una tabla para las experiencias y otra para los programas, clasificados según el tipo.

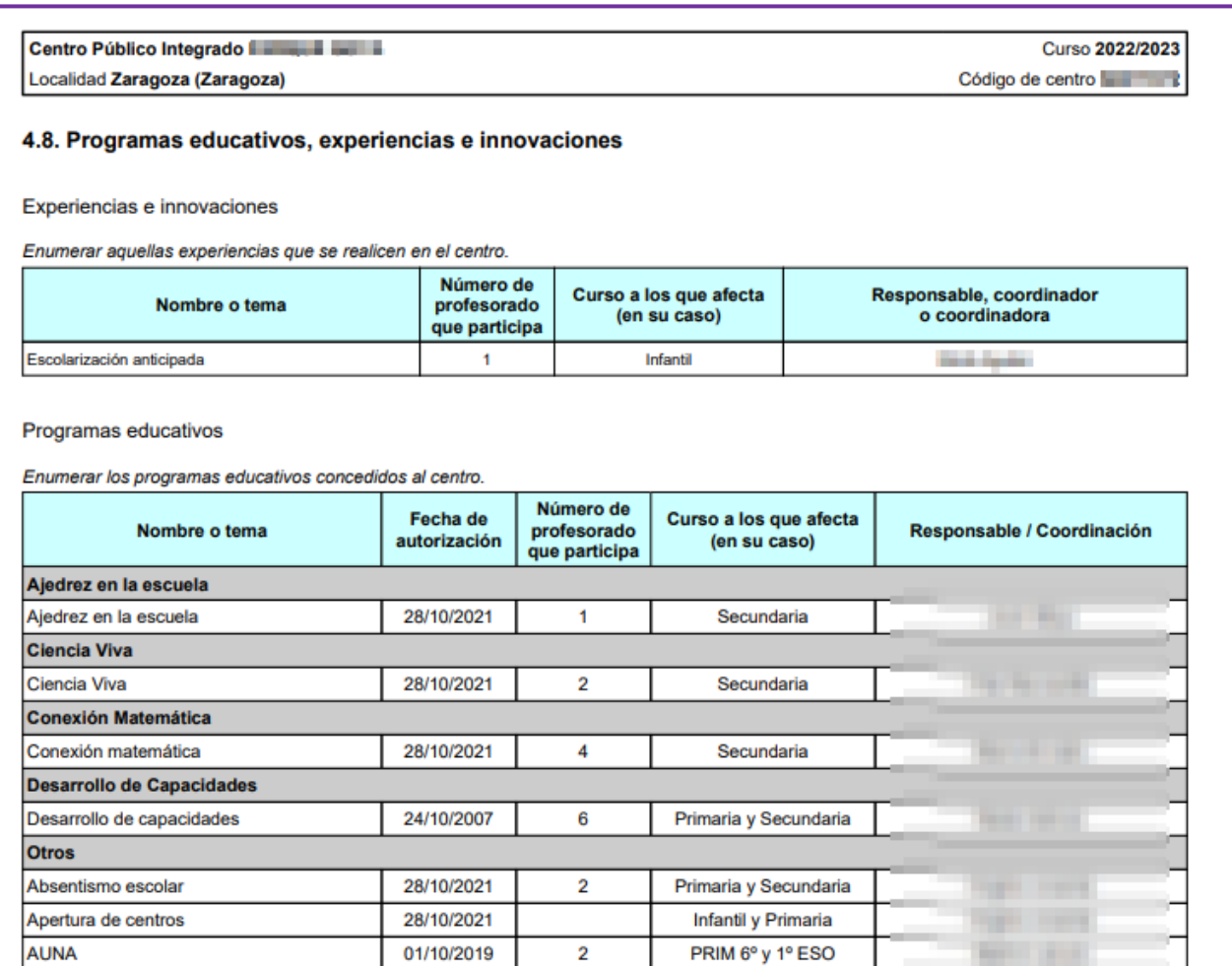

*DOC 4.8. Programas educativos, experiencias e innovaciones*

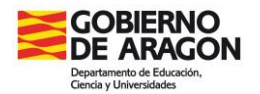

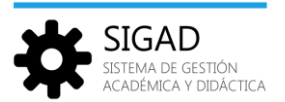

## <span id="page-39-0"></span>6.10 DOC 4.9. Libros de texto que varían

En el siguiente informe se mostrará información sobre la relación de libros de texto utilizados para cada una de las materias y que han variado respecto del curso anterior.

Esta información se encuentra desde el menú **Curso Escolar → Libros de texto.** Desde aquí se pueden añadir o editar los libros de texto del centro.

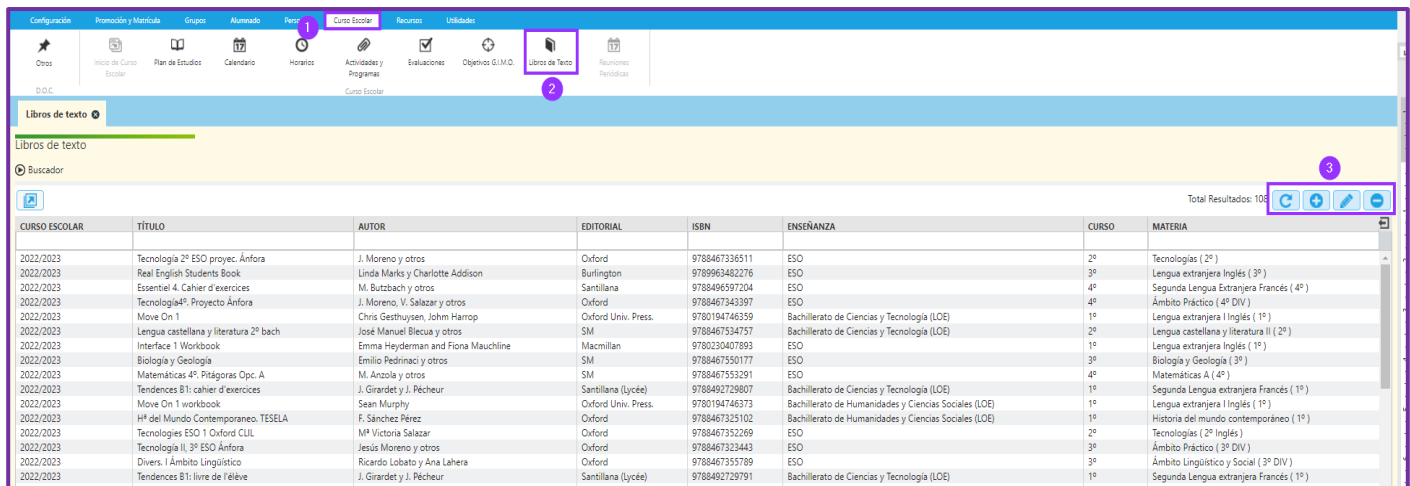

El proceso de sustituir un libro de texto por otro es el siguiente:

1 Pulsar en el botón añadir **(+)** para abrir en la ventana de "Nuevo libro texto", introducir los datos del nuevo libro.

- 2 En la pantalla aparecen dos campos seleccionables llamados "CE Sustituido" y "Libro Sustituido".
	- $\checkmark$  En "CE Sustituido" se selecciona el curso escolar en el que empieza a utilizar el libro nuevo.
	- $\checkmark$  En "Libro Sustituido" se selecciona el libro al que sustituye.

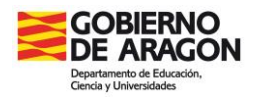

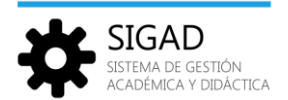

## <span id="page-40-0"></span>6.11 DOC 4.10. Equipos de trabajo constituidos en el centro (solo CPIFP)

En el siguiente informe se mostrarán los equipos de trabajo que se constituyen en el centro. Se podrá incluir la denominación del equipo, el profesorado implicado y los objetivos que se proponen.

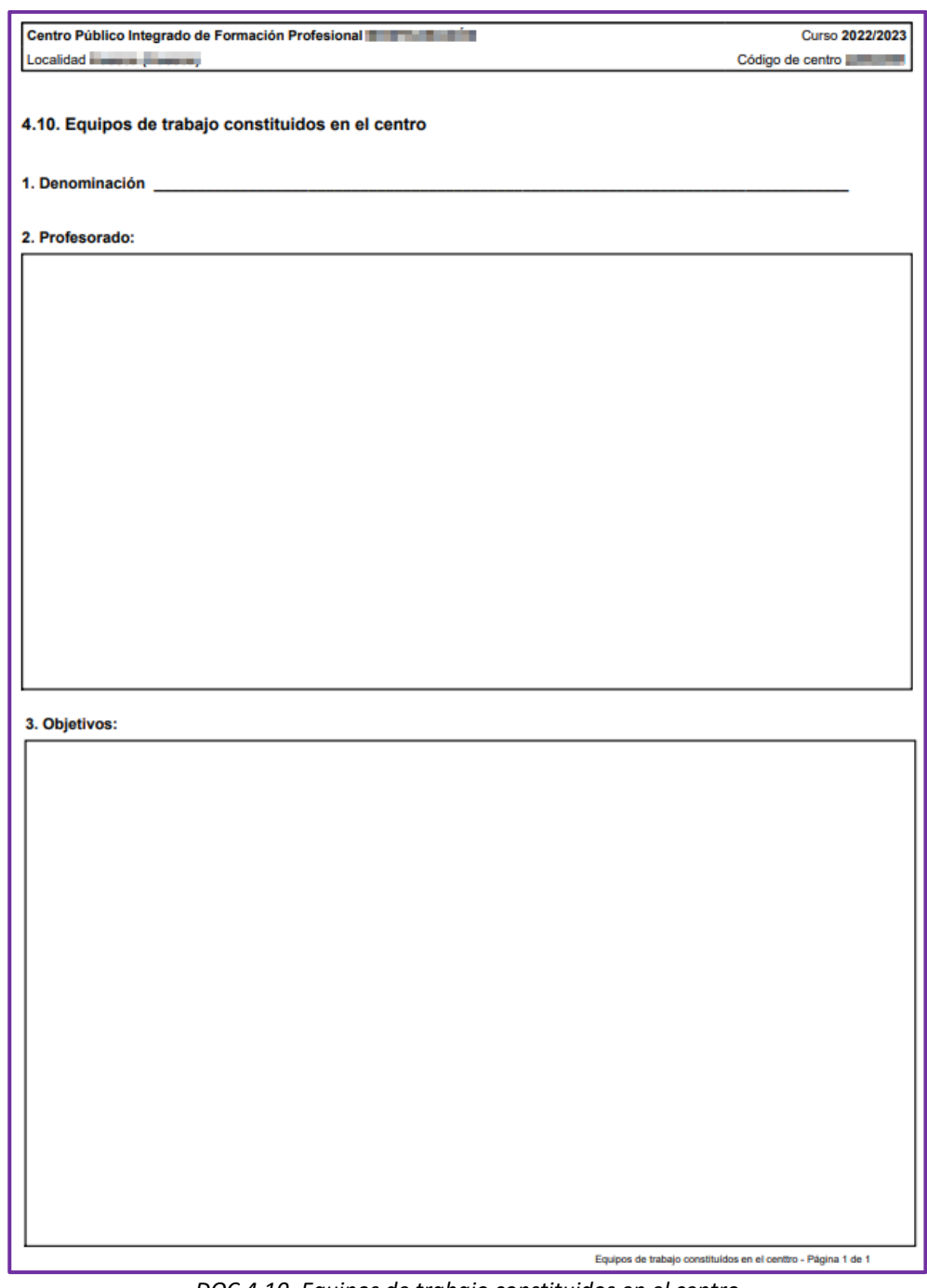

*DOC 4.10. Equipos de trabajo constituidos en el centro*

La información se rellena manualmente. Se podrán añadir o eliminar filas según las características de cada centro. El informe se descargará en formato ".docx".

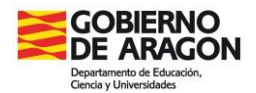

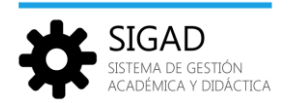

## <span id="page-41-0"></span>**7 Bloque 5. Instalaciones, recursos y otros datos**

En este bloque los informes no están modificados al nuevo formato, únicamente han cambiado de nombre. En posteriores versiones se actualizarán.

## <span id="page-41-1"></span>7.1 DOC 5.1. Aulas

En el siguiente informe se mostrarán las instalaciones del edificio a nivel de las aulas.

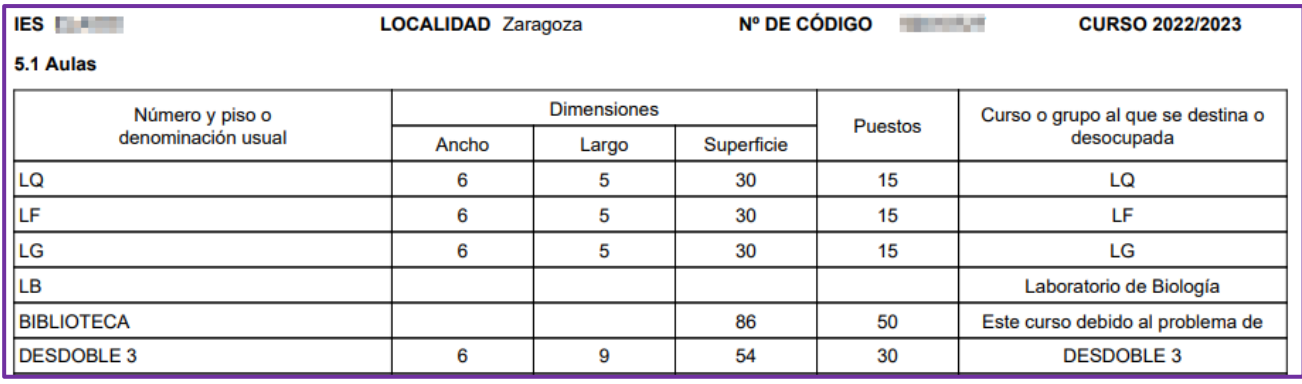

*DOC 5.1. Aulas*

Estos datos se recogen desde el menú: **Recursos → Espacios**.

Para añadir un nuevo espacio, en el botón (+), se abrirá una ventana donde es obligatorio rellenar los campos "Nombre", "Tipo" y "Subtipo". Para añadir una nueva aula, en el campo desplegable "Tipo" se selecciona 'Espacios Docentes' y en el campo "Subtipo" se selecciona 'Aula Ordinaria'. Una vez introducidos los datos pulsar el check verde para guardarlos.

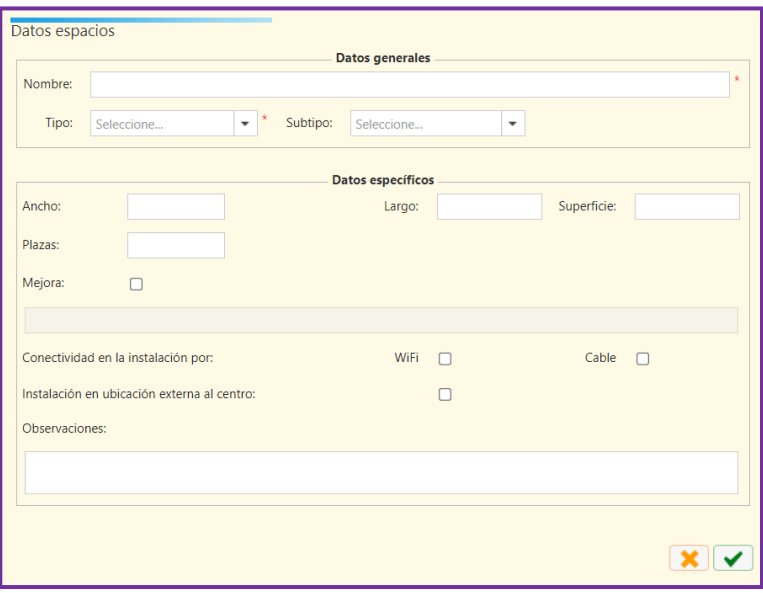

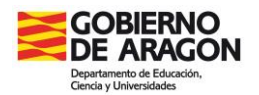

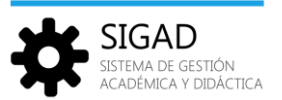

## <span id="page-42-0"></span>7.2 DOC 5.2. Instalaciones laboratorios

En el siguiente informe se mostrarán las instalaciones del edificio a nivel de laboratorios.

Se procederá igual que en el apartado anterior desde el menú: **Recursos → Espacios.**

Seleccionar el Tipo: "Espacios Docentes" y el Subtipo "Laboratorio".

## <span id="page-42-1"></span>7.3 DOC 5.3. Instalaciones deportivas especializadas

En el siguiente informe se mostrarán las instalaciones del edificio a nivel de espacios deportivos y especializados.

De nuevo, igual que en el DOC 5.1. ir al menú: **Recursos → Espacios.**

Para añadir una instalación deportiva, hay que seleccionar el "Tipo": 'Espacios Docentes' y en el "Subtipo" se podrá elegir 'Gimnasio' o 'Pistas deportivas' según corresponda.

## <span id="page-42-2"></span>7.4 DOC 5.4. Instalaciones biblioteca

En el siguiente informe se mostrarán las instalaciones del edificio a nivel de biblioteca.

Como en los DOC anteriores ir al menú: **Recursos → Espacios**.

Para añadir la biblioteca, hay que seleccionar el "Tipo": 'Espacios Docentes' y en el "Subtipo": 'Biblioteca'.

Además, desde el menú **Configuración → Centro → Características centro** se introducirán los siguientes datos:

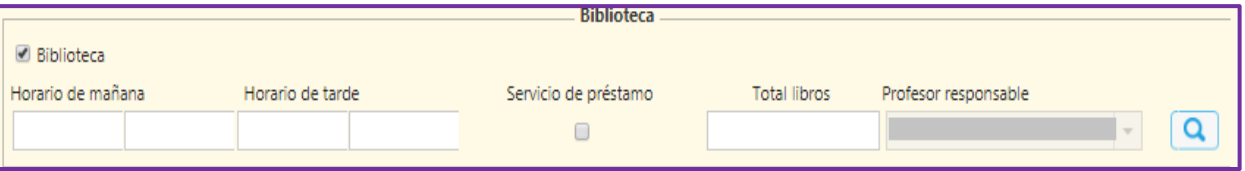

A continuación, se mostrarán un par de apartados en los cuales habrá que introducir manualmente la información. El informe se descargará en formato ".docx".

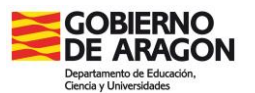

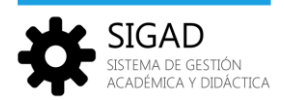

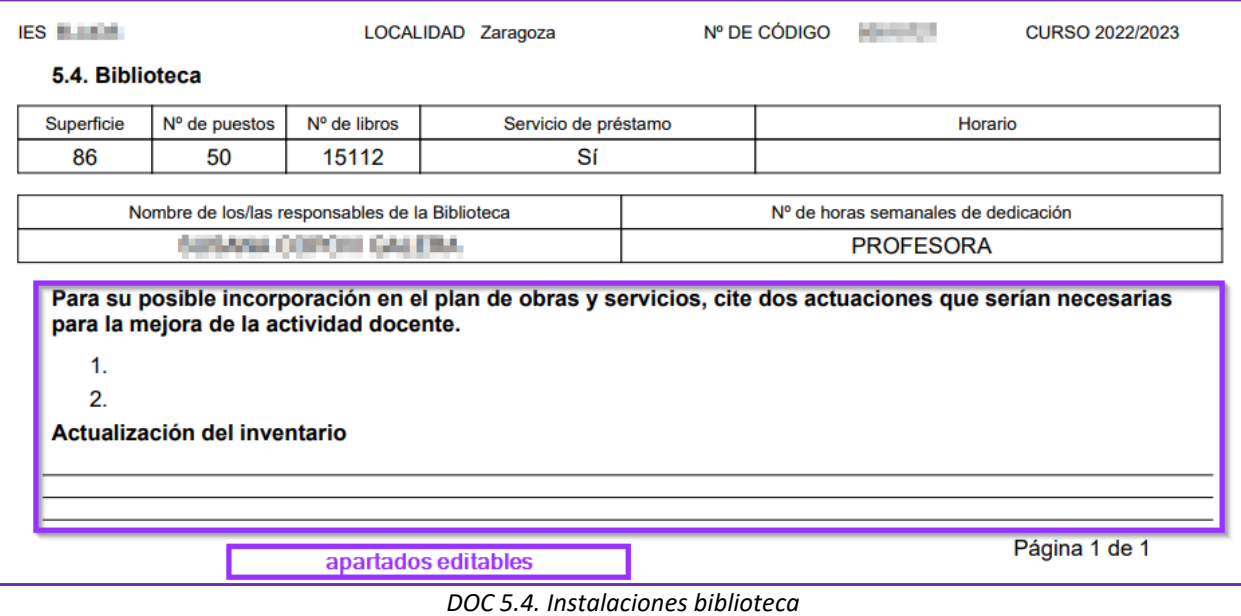

## <span id="page-43-0"></span>7.5 DOC 5.5. Otros datos

En este último informe se mostrarán otros datos del centro: AMPAS, RRI, plan de convivencia, participación estudiantil y un último apartado para incluir otros datos relevantes que no se hayan incluido en ningún apartado del DOC.

Los datos requeridos para el informe se recogen del menú: **Curso escolar → Otros DOC**, en la pestaña "**Apartado 8**".

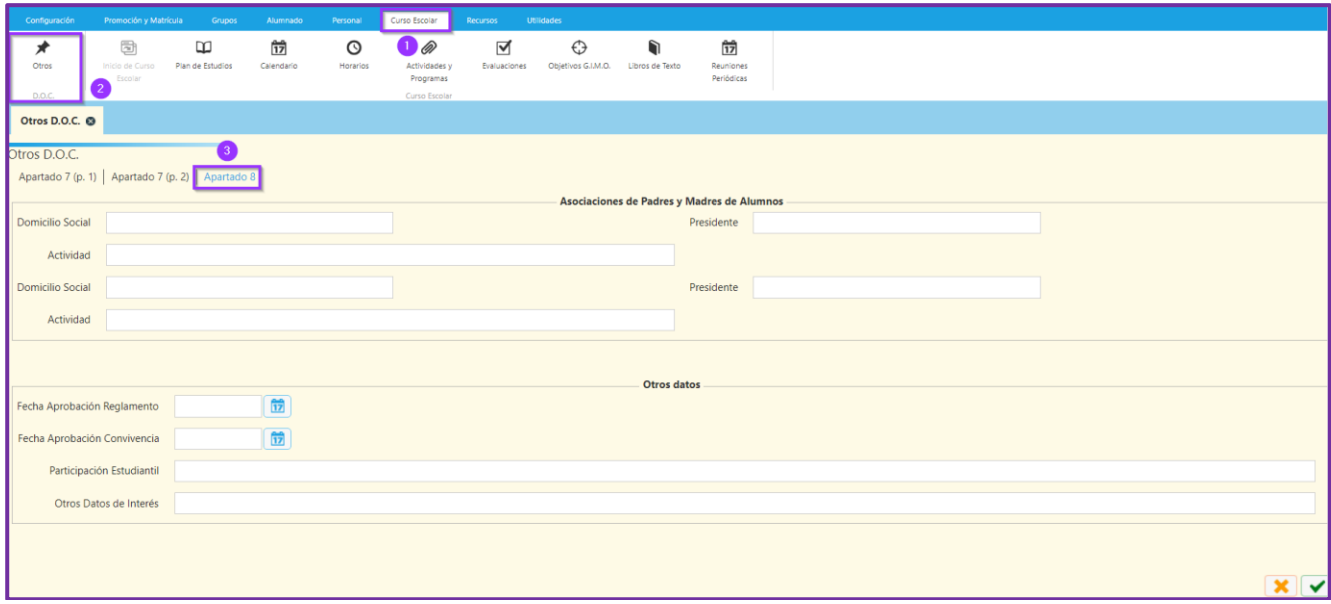

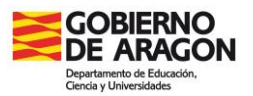

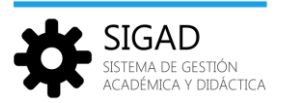

Se abre una ventana con los siguientes campos:

- **Asociaciones de Padres y Madres de Alumnos**.
- **Reglamento de Régimen Interno**. Situación actual. Fecha de aprobación.
- **Plan de Convivencia Escolar** (DECRETO 73/2011, de 22 de marzo, del Gobierno de Aragón, por el que se establece la Carta de derechos y deberes de los miembros de la comunidad educativa y las bases de las normas de convivencia en los centros educativos no universitarios de la Comunidad Autónoma de Aragón.) – Fecha de aprobación.
- **Participación estudiantil** Explicación de cómo está organizado.
- **Otros datos** de interés (no incluidos en los apartados anteriores)